# **TI-86 Inferential Statistics and Distribution Functions**

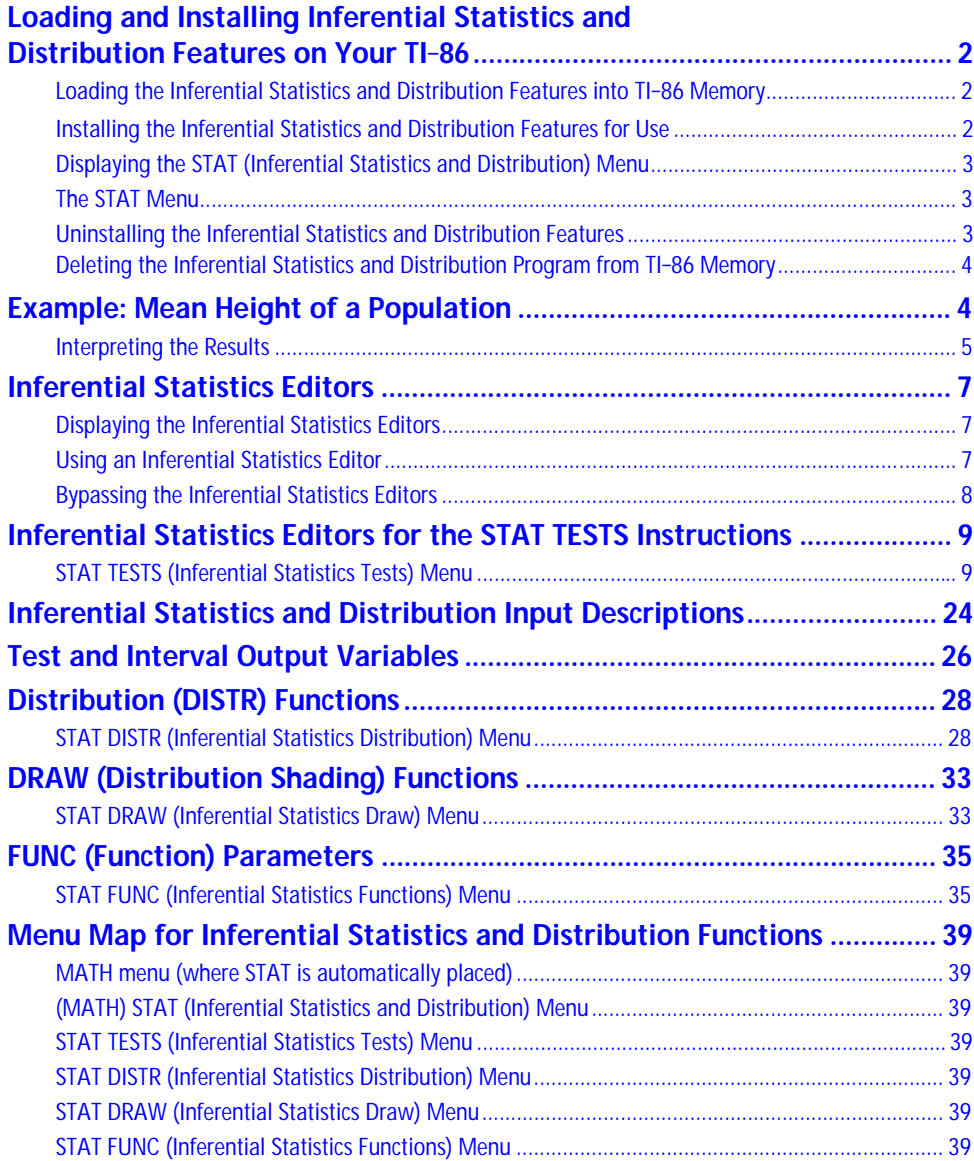

# <span id="page-1-0"></span>**Loading and Installing Inferential Statistics and Distribution Features on Your TI-86**

To load the inferential statistics and distribution features onto your TI-86, you need a computer and the TI-86 Graph Link software and cable. You also need to download the statistics program file from the Internet and save it on your computer.

# **Loading the Inferential Statistics and Distribution Features into TI-86 Memory**

WLink86.exe

- Start the TI-86 Graph Link on your computer.
- **2** Turn on your TI-86 and display the home screen.
- **3** Click on the Send button on the TI-86 Graph Link toolbar to display the Send dialog box.
- 4 Specify the statistics program file as the file you want to send.
- 5 Send the program to the TI-86. The program and its associated executable file become items on the PRGM NAMES menu.
	- 6 Exit Graph Link.

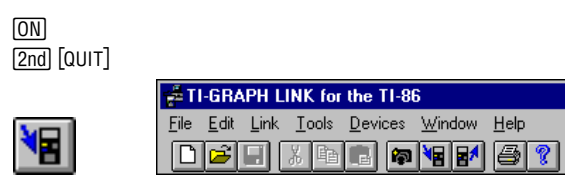

infstat1.86g

### **Installing the Inferential Statistics and Distribution Features for Use**

Use the assembly language program **Infstats** to install the inferential statistics and distribution features directly into the TI-86's built-in functions and menus. After installation, the inferential statistics and distribution features are available each time you turn on the calculator. You do not need to reinstall them each time. When you run assembly language programs that do not install themselves into the [2nd] [MATH] MORE] menu, their features are lost when you turn off the calculator.

All examples assume that **Infstats** is the only assembly language program installed on your TI-86. The position of STAT on the MATH menu may vary, depending on how many other assembly language programs are installed.

**1** Select **Asm(** from the CATALOG to paste it to a blank line on the home screen.

> 2 Select **Infstat** from the PRGM NAMES menu to paste **Infstats** to the home screen as an

argument.

 $\overline{\Theta}$  (move **)** to<br>Asm( )  $F$ <sub>NTFR</sub> Asm() [ENTER]

**PRGM** [F1] (select **Infstat**  $\Box$ 

CATALOG rning<br>⊧Asm(<br>- AsmPr9m

(Asm(Infstats

When sending a program from your computer to the TI-86, the calculator must **not** be in Receive mode. The Receive mode is used when sending programs or data from one calculator to another.

Other files associated with the assembly language program (**exstats**, **exstats2**, **statedit**) appear on the PRGM NAMES menu, but you need not do anything with them.

For assembly language programs that must be installed, up to three can be installed at a time (although the TI-86 can store as many as permitted by memory). To install a fourth, you must first uninstall (page 3) one of the others.

<span id="page-2-0"></span>The variables that will be overwritten are listed on page 26.

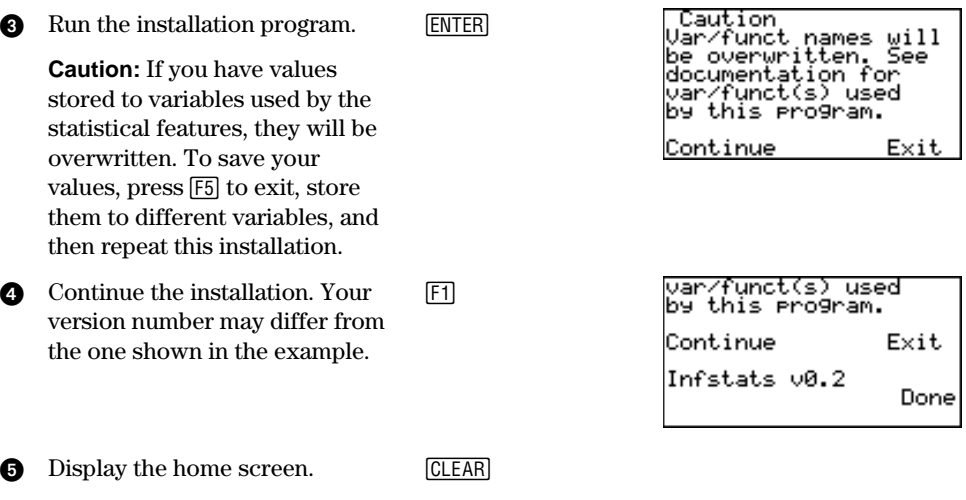

**Displaying the STAT (Inferential Statistics and Distribution) Menu [2nd] [MATH] [MORE]** 

If other assembly language programs are installed, STAT may be in a menu cell other than [2nd] [MATH] [MORE] [F2].

When you install the inferential statistics and distribution program on your TI-86 and activate it, **STAT** becomes the last item on the **MATH** menu.

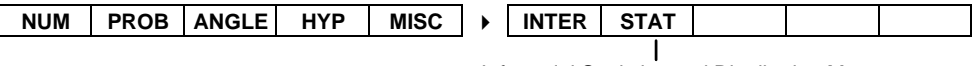

Inferential Statistics and Distribution Menu

**The STAT Menu** [2nd] [MATH] [MORE] [F2]

shown in the example.

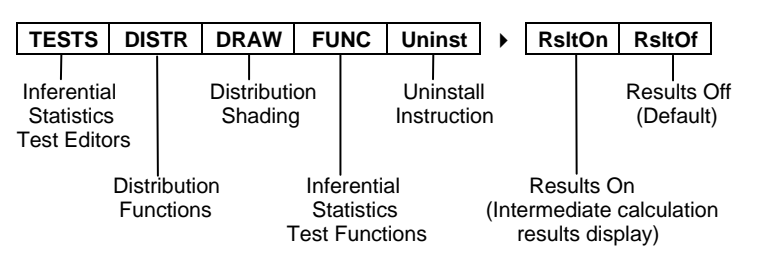

### **Uninstalling the Inferential Statistics and Distribution Features**

**1** Display the STAT menu, and [2nd] [MATH] [MORE] [F2] **TESTS DISTR DRAW FUNC LUninst H** then select **Uninst**.  $\frac{F5}{F4}$ **2** If you are sure you want to  $\overline{\phantom{a}}$ uninstall, select **Yes** from the Uninstall<br>Infstats v0.2<br>Are you sure? confirmation menu. The STAT menu is removed and the home screen is displayed. Your version **THE START** number may differ from the one

When you uninstall the inferential statistics and distribution features, the statistics assembly language programs (**Infstats, exstats**, **exstats2**, and **statedit**) remain in memory, but the STAT option is removed from the MATH menu.

<span id="page-3-0"></span>Deleting the program does not delete the variables associated with the program.

# **Deleting the Inferential Statistics and Distribution Program from TI-86 Memory**

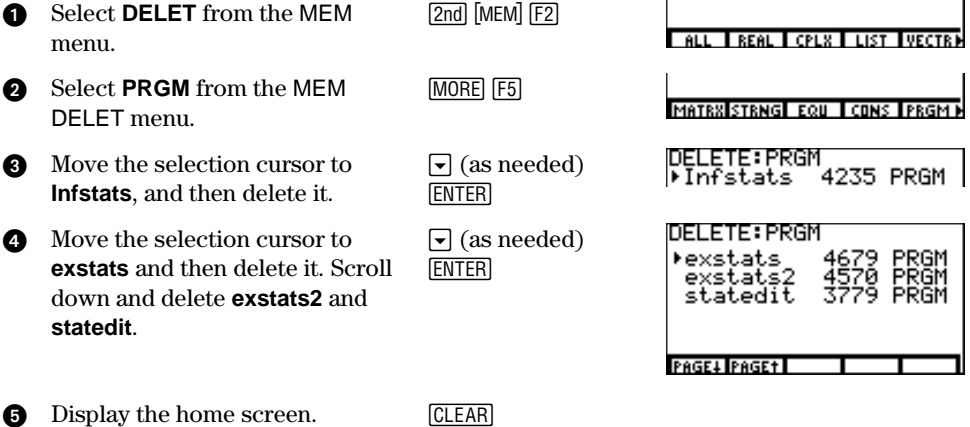

# **Example: Mean Height of a Population**

Estimate the mean height of a population of women, given the random sample below. Because heights among a biological population tend to be normally distributed, a *t* distribution confidence interval can be used when estimating the mean. The 10 height values below are the first 10 of 90 values, randomly generated from a normally distributed population with an assumed mean of 65 inches and a standard deviation of 2.5 inches.

This example uses an inferential statistics editor. An editor prompts you for test information. See page 7 for another example of using an inferential statistics editor. You can also enter test parameters without using an editor. See page 8 for an example of bypassing the inferential statistics editors.

#### **Height (in Inches) of Each of 10 Women**

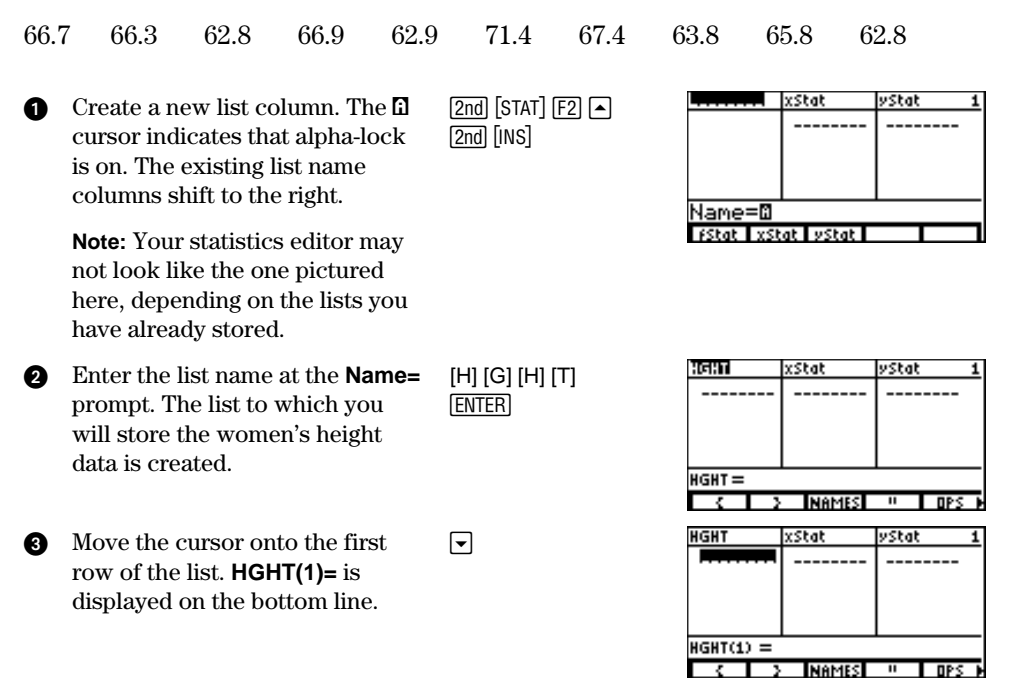

<span id="page-4-0"></span>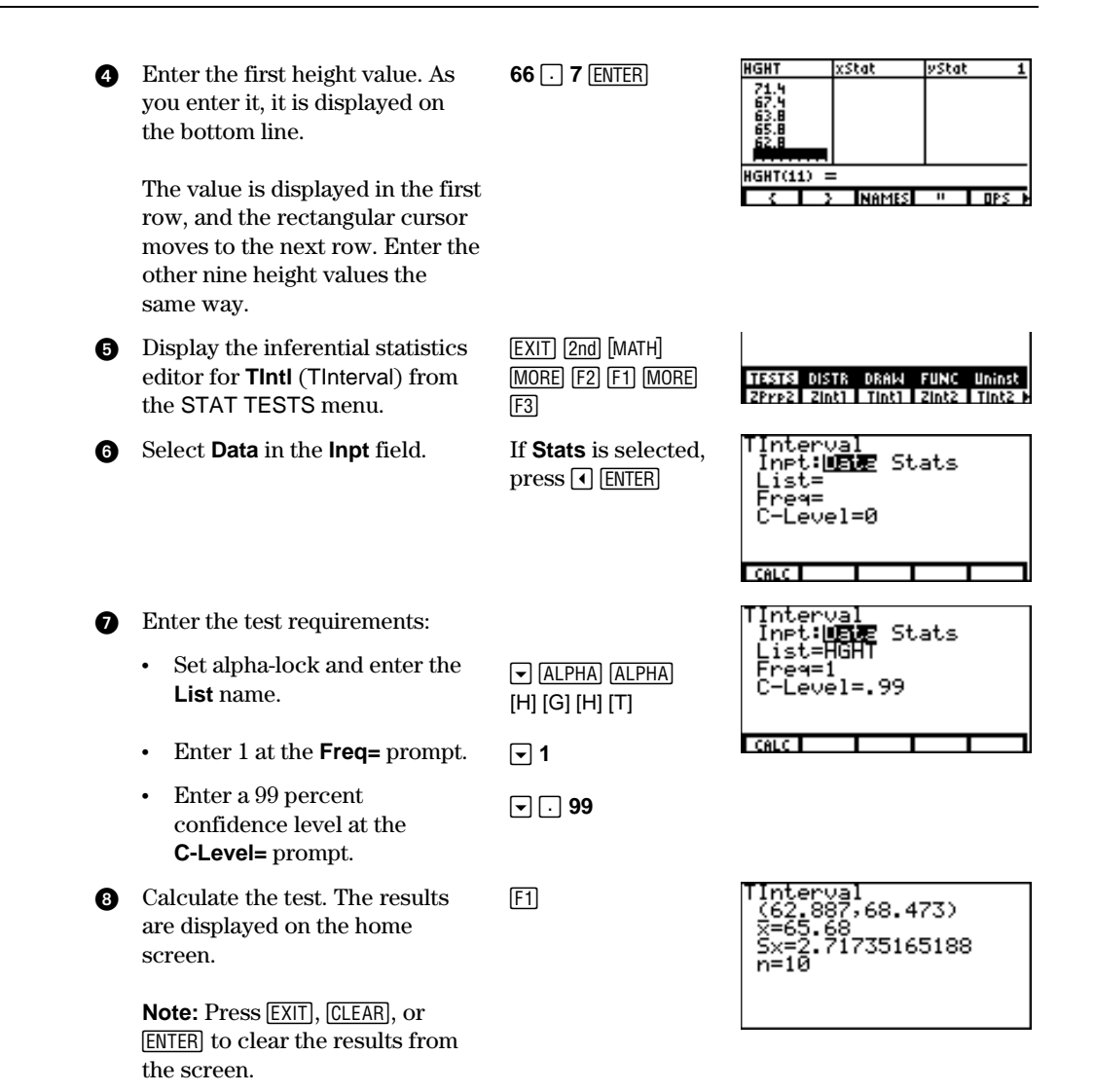

### **Interpreting the Results**

The first line **(62.887,68.473)** shows that the 99 percent confidence interval for the population mean is between about 62.9 inches (5 feet 2.9 inches) and 68.5 inches (5 feet 8.5 inches). This is about a 5.6-inch spread.

The .99 confidence level indicates that in a very large number of samples, we expect 99 percent of the intervals calculated to contain the population mean. The actual mean of the population sampled is 65 inches, which is in the calculated interval.

The second line gives the mean height of the sample  $\bar{x}$  used to compute this interval. The third line gives the sample standard deviation Sx. The bottom line gives the sample size n.

To obtain a more precise bound on the population mean  $\mu$  of women's heights, increase the sample size to 90. Use a sample mean  $\bar{x}$  of 64.5 and sample standard deviation Sx of 2.8 calculated from the larger random sample. This time, use the **Stats** (summary statistics) input option.

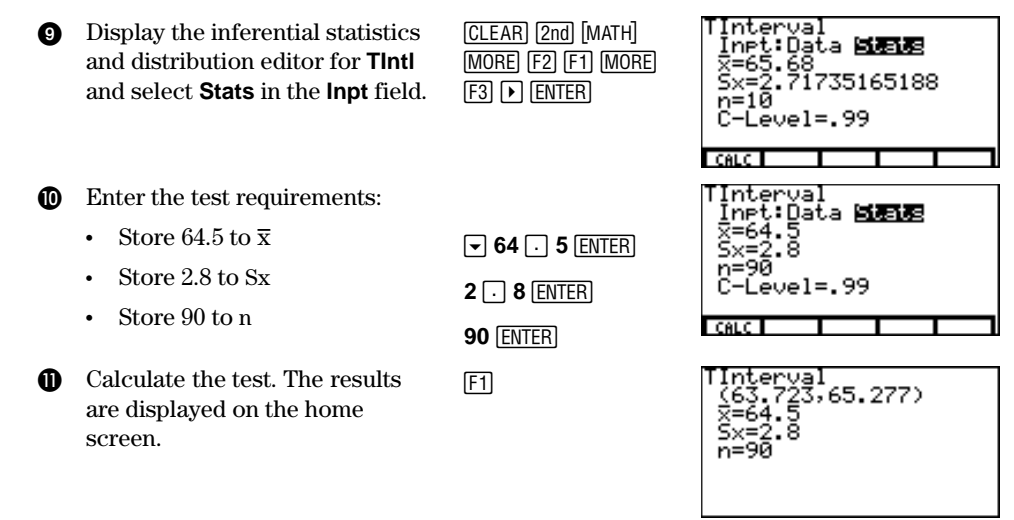

If the height distribution among a population of women is normally distributed with a mean  $\mu$  of 65 inches and a standard deviation  $\sigma$  of 2.5 inches, what height is exceeded by only 5 percent of the women (the 95th percentile)?

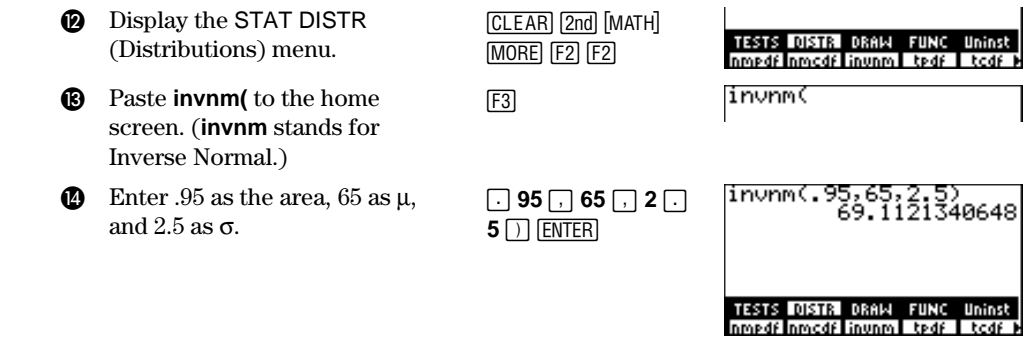

The result is displayed on the home screen; it shows that five percent of the women are taller than 69.1 inches (5 feet 9.1 inches).

Now graph and shade the top five percent of the population.

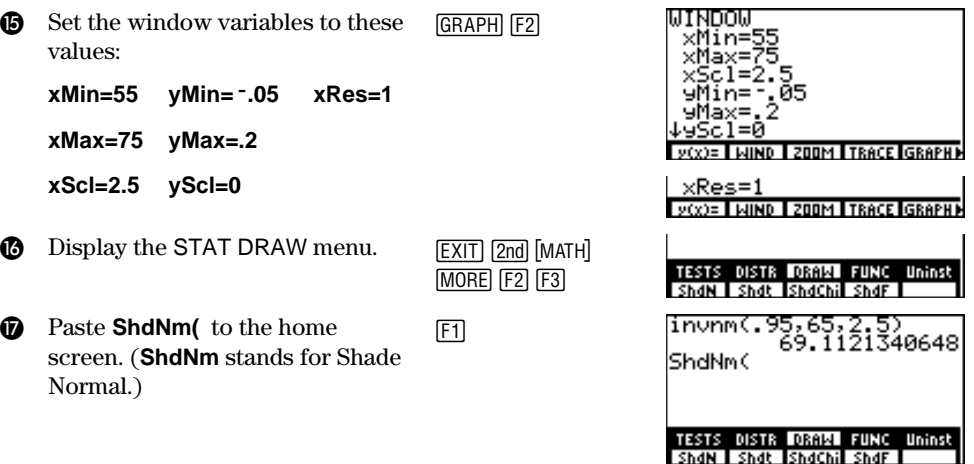

The parameters are  $\lim_{\alpha \to \infty}$  *invnm* $\lim_{\alpha \to \infty}$  *area*[*,*  $\mu$ *,*  $\sigma$ ]).

<span id="page-6-0"></span>The parameters are **ShdNm(**lowerbound,  $upperbound$ [,  $\mu$ ,  $\sigma$ ]). **B** The answer (Ans 69.1121340648) from step 14 is the lower bound. 1å99 is the upper bound. The normal curve is defined by a mean µ of 65 and a standard deviation  $\sigma$  of 2.5.

 $\bullet$  Plot and shade the normal curve. **Area=** is the area above the 95th percentile. **low=** is the lower bound. **up=** is the upper bound.

$$
\begin{array}{ll}\n \boxed{2nd} \ [\text{ANS}]\ \boxed{.}\ 1 \ \boxed{EE} \\
\boxed{39}\ \boxed{.}\ 65 \ \boxed{.}\ 2 \ \boxed{.}\ 5\n \end{array}\n \quad\n \begin{array}{ll}\n \boxed{invm} \ \boxed{.}\ 5 \ \boxed{5hdNm} \ \boxed{.}\n \end{array}
$$

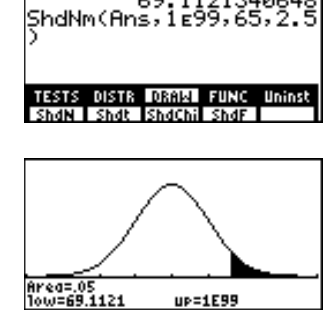

z,

You can remove the menu from the bottom of the screen.

# **Inferential Statistics Editors**

### **Displaying the Inferential Statistics Editors**

When you select a hypothesis test or confidence interval instruction from the home screen, the appropriate inferential statistics editor is displayed. The editors vary according to each test or interval's input requirements.

**ENTER** 

CLEAR<sup>)</sup>

When you select the **ANOVA(** instruction, it is pasted to the home screen. **ANOVA(** does not have an editor screen.

#### **Using an Inferential Statistics Editor**

This example uses the inferential statistics editor for **TTest**.

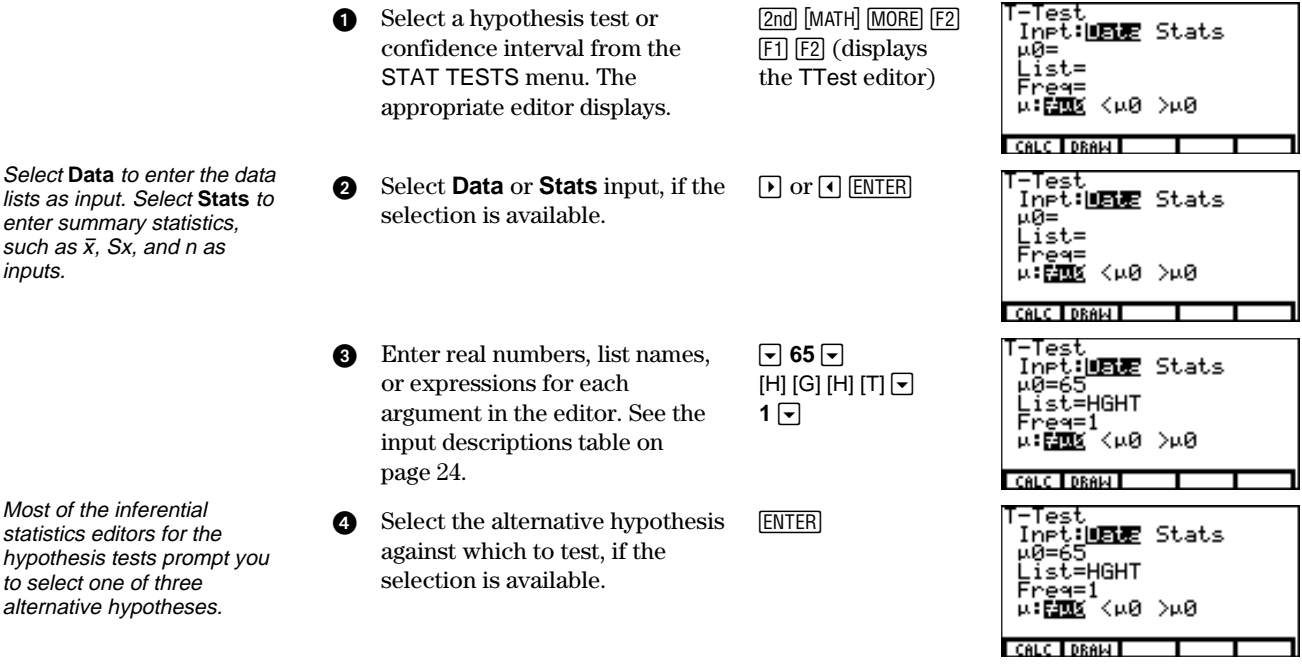

lists as input. Select **Stats** to enter summary statistics, such as  $\bar{x}$ , Sx, and n as inputs.

Most of the inferential statistics editors for the hypothesis tests prompt you to select one of three alternative hypotheses.

213406

<span id="page-7-0"></span>Select **No** or **Yes** for the Pooled option, if the selection is available. The Pooled option is available for **Tsam2** and **Tint2** only. Press nor  $\lceil \cdot \rceil$  ENTER to select an option.

- ¦ Select **No** if you do not want the variances pooled. Population variances can be unequal.
- ¦ Select **Yes** if you want the variances pooled. Population variances are assumed to be equal.

menu parameters.

- 5 Select **Calc** or **Draw** (when Draw is available) to execute the instruction.  $[F1]$  or  $[F2]$ 
	- ¦ When you select **Calc**, the results are displayed on the home screen. E<sub>1</sub>
	- ¦ When you select **Draw**, the results are displayed in a graph (not available for a confidence interval).

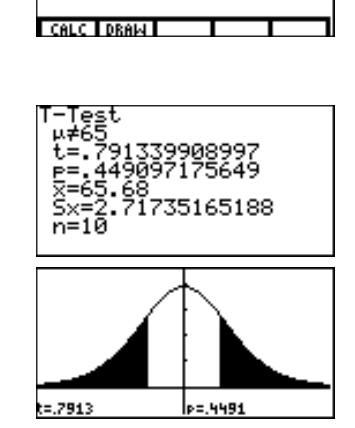

# **Bypassing the Inferential Statistics Editors**

You can paste a hypothesis test or confidence interval instruction to the home screen without displaying the corresponding inferential statistics editor. You can also paste a hypothesis test or confidence interval instruction to a command line in a program.

 $E2$ 

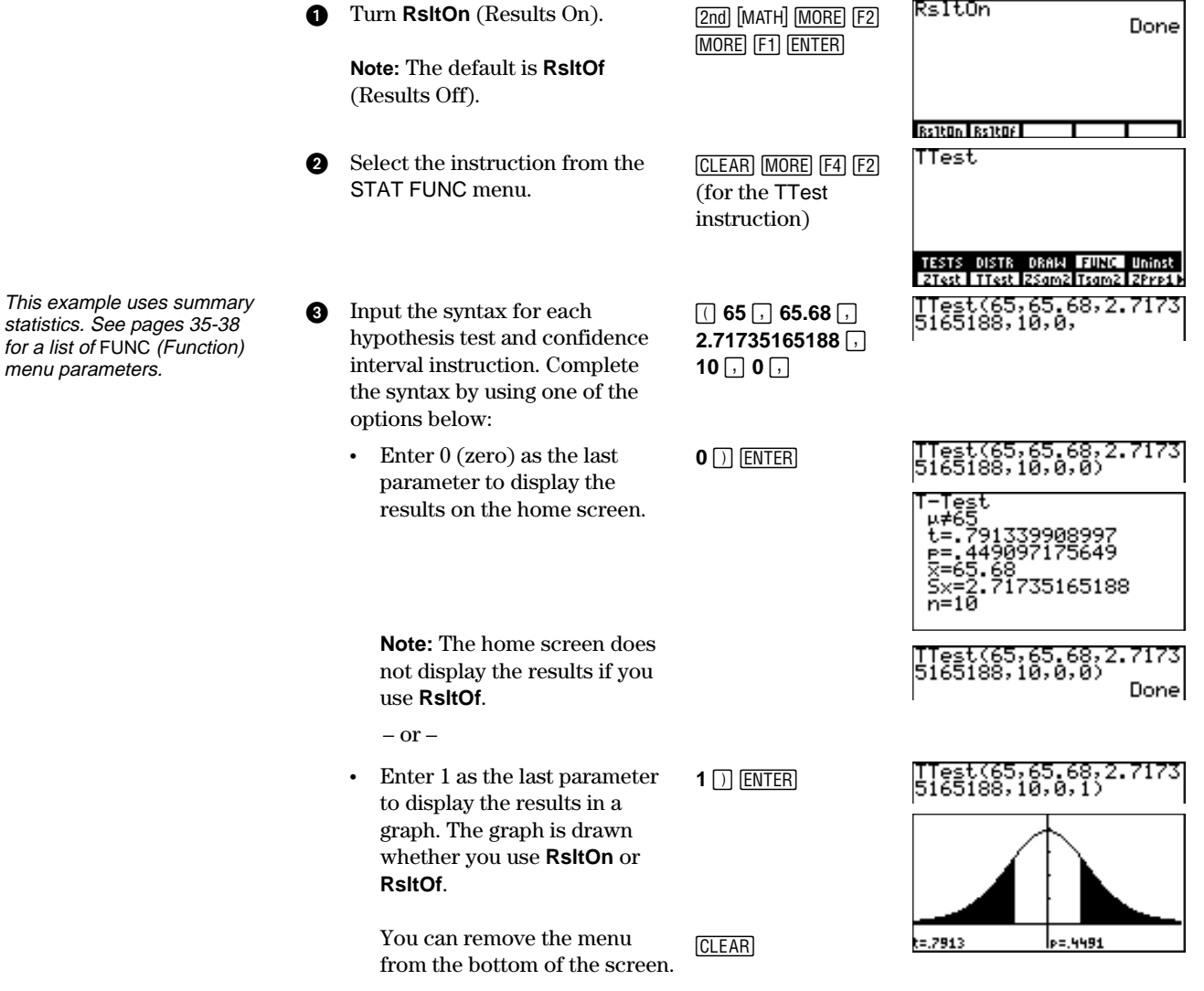

# <span id="page-8-0"></span>**Inferential Statistics Editors for the STAT TESTS Instructions**

**STAT TESTS (Inferential Statistics Tests) Menu**  $\boxed{2nd}$  **[MATH]**  $\boxed{MORE}$  **[F2] [F1]** 

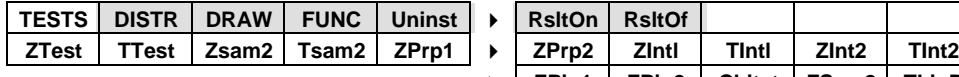

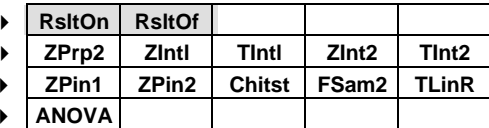

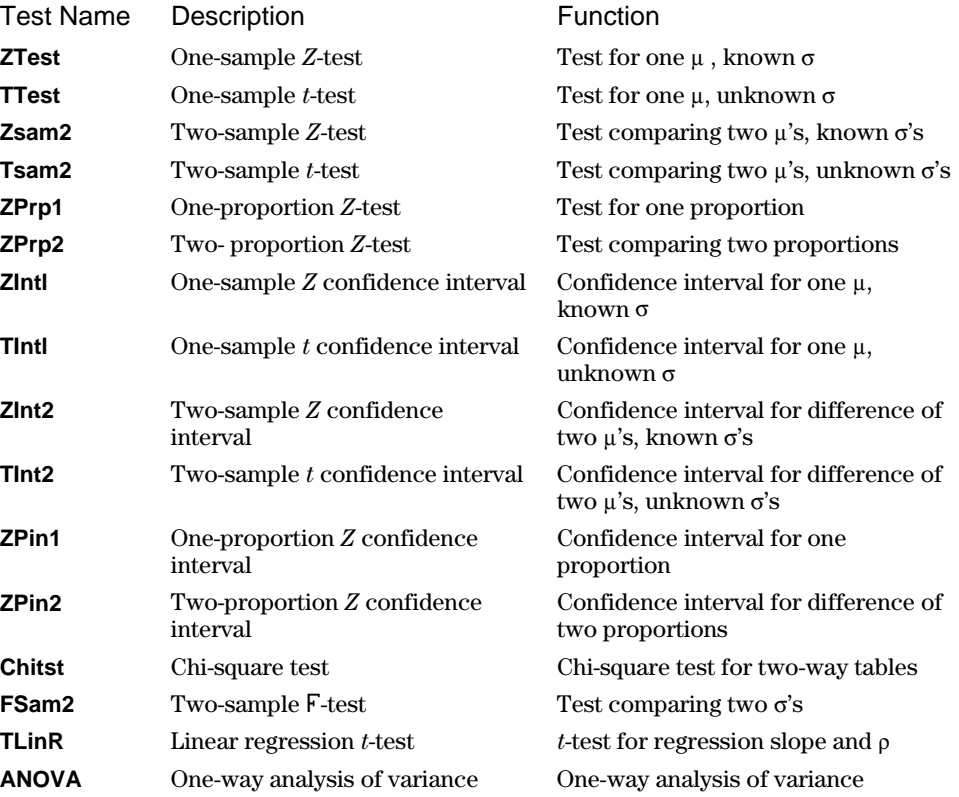

This section provides a description of each STAT TESTS instruction and shows the unique inferential statistics editor for that instruction with example arguments.

- ¦ Descriptions of instructions that offer the **Data**/**Stats** input choice show both types of input screens.
- ¦ Descriptions of instructions that do not offer the **Data/Stats** input choice show only one input screen.

The description then shows the unique output screen for that instruction with the example results.

- ¦ Descriptions of instructions that offer the **Calculate**/**Draw** output choice show both types of screens: calculated and drawn results.
- ¦ Descriptions of instructions that offer only the **Calculate** output choice show the calculated results on the home screen.

All examples on pages 10 through 23 assume a fixed-decimal mode setting of four. If you set the decimal mode to **Float** or a different fixed-decimal setting, your output may differ from the output in the examples.

Be sure to turn off the y= functions before drawing results.

To remove the menu from a drawing, press [CLEAR].

# **Ztest**

This one-sample *Z*-test, shown as Z-Test in the editor, performs a hypothesis test for a single unknown population mean  $\mu$  when the population standard deviation  $\sigma$  is known. It tests the null hypothesis  $H_0: \mu = \mu_0$  against one of the alternatives below.

- H<sub>a</sub>:  $\mu \neq \mu_0$  ( $\mu$ : $\neq \mu$ 0)
- $H_a: \mu < \mu_0$  ( $\mu$ : $\lt \mu$ 0)
- $H_a: \mu > \mu_0$  ( $\mu > \mu_0$ )

In the example:

**L1=**{299.4 297.7 301 298.9 300.2 297}

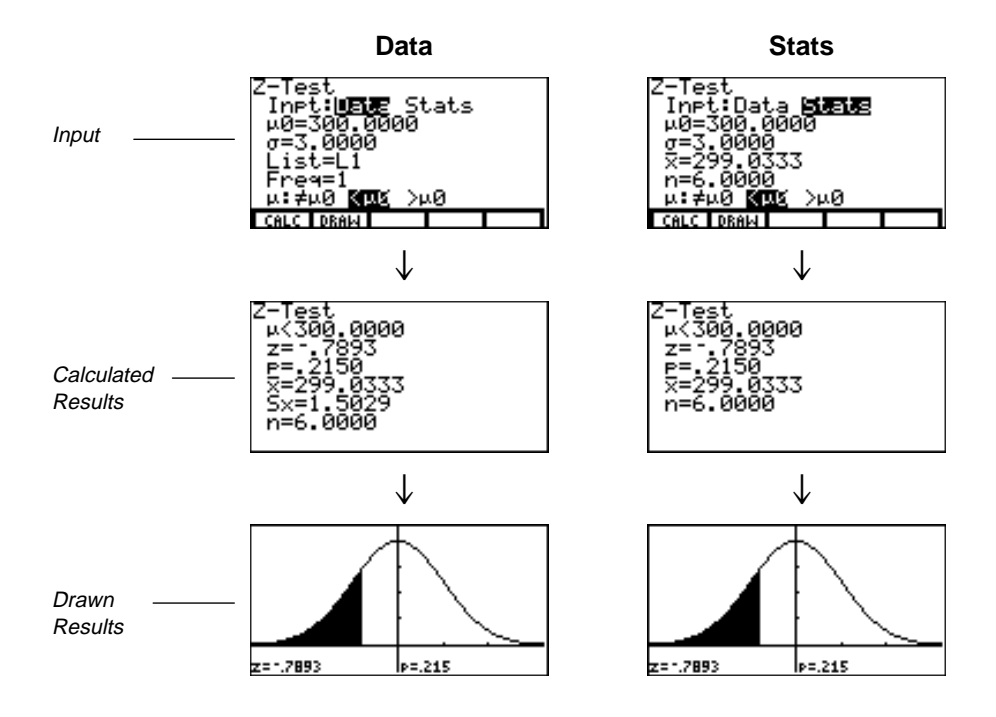

# **TTest**

This one-sample *t*-test, shown as T-Test in the editor, performs a hypothesis test for a single unknown population mean  $\mu$  when the population standard deviation  $\sigma$  is unknown. It tests the null hypothesis  $H_0$ :  $\mu = \mu_0$  against one of the alternatives below.

- H<sub>a</sub>:  $\mu \neq \mu_0$  ( $\mu$ : $\neq \mu$ 0)
- $H_a: \mu < \mu_0$  ( $\mu: < \mu_0$ )
- $H_a: \mu > \mu_0$  ( $\mu > \mu_0$ )

In the example:

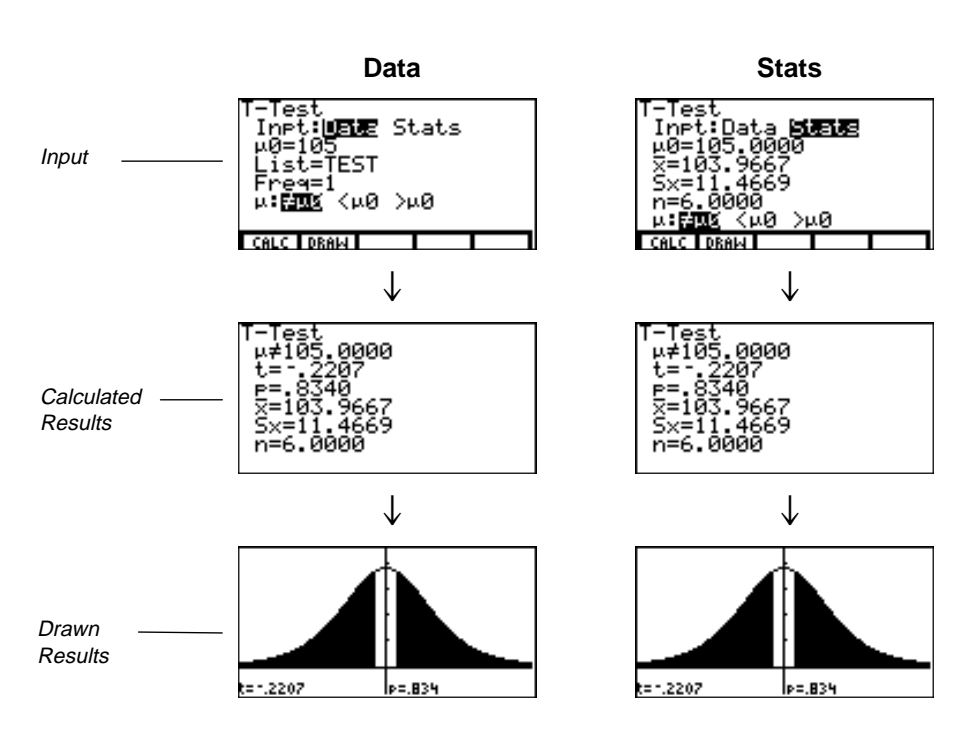

**TEST=**{91.9 97.8 111.4 122.3 105.4 95}

### **Zsam2**

This two-sample *Z*-test, shown as 2-SampZTest in the editor, tests the equality of the means of two populations ( $\mu_1$  and  $\mu_2$ ) based on independent samples when both population standard deviations ( $\sigma_1$  and  $\sigma_2$ ) are known. The null hypothesis H<sub>0</sub>:  $\mu_1 = \mu_2$  is tested against one of the alternatives below.

- H<sub>a</sub>:  $\mu_1 \neq \mu_2$  ( $\mu$ 1: $\neq \mu$ 2)
- H<sub>a</sub>:  $\mu_1 < \mu_2$  ( $\mu$ 1: $\lt$  $\mu$ 2)
- H<sub>a</sub>:  $\mu_1 > \mu_2$  ( $\mu$ 1: $> \mu$ 2)

In the example:

**LISTA=**{154 109 137 115 140} **LISTB=**{108 115 126 92 146}

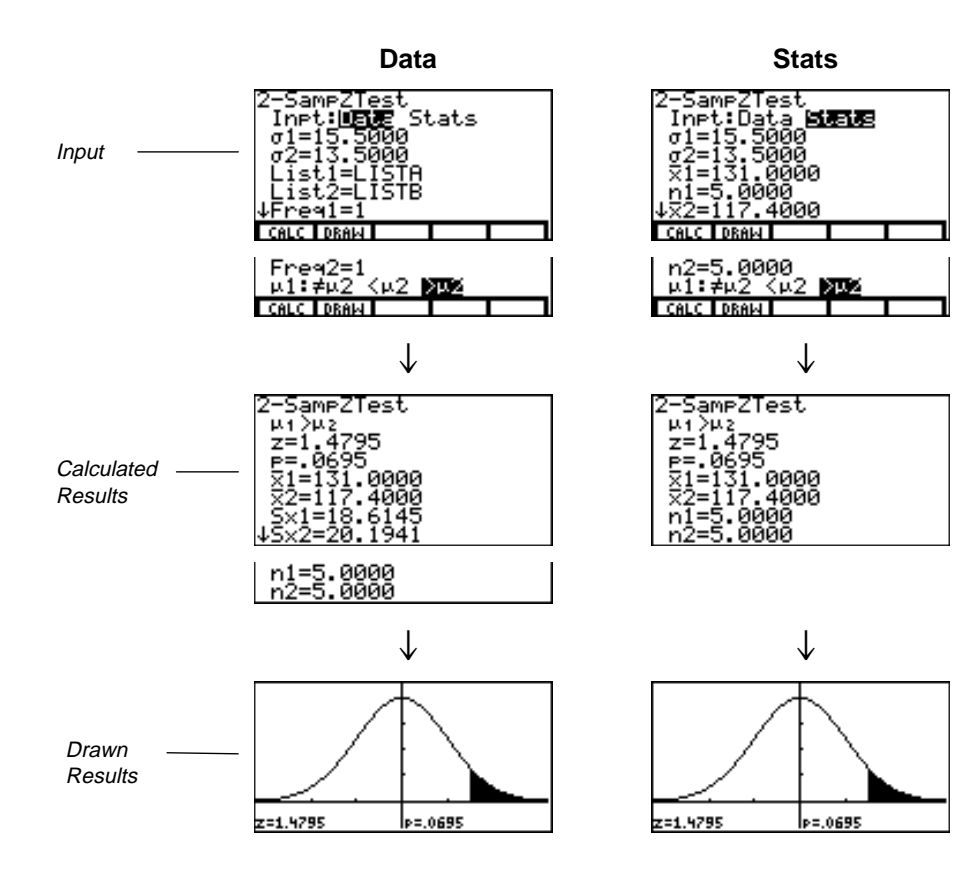

### **Tsam2**

This two-sample *t*-test, shown as 2-SampTTest in the editor, tests the equality of the means of two populations ( $\mu_1$  and  $\mu_2$ ) based on independent samples when neither population standard deviation ( $\sigma_1$  or  $\sigma_2$ ) is known. The null hypothesis H<sub>0</sub>:  $\mu_1 = \mu_2$  is tested against one of the alternatives below.

- H<sub>a</sub>:  $\mu_1 \neq \mu_2$  ( $\mu$ 1: $\neq \mu$ 2)
- H<sub>a</sub>:  $\mu_1 < \mu_2$  ( $\mu$ 1: $\lt$  $\mu$ 2)
- H<sub>a</sub>:  $\mu_1 > \mu_2$  ( $\mu$ 1: $> \mu$ 2)

In the example:

**SAMP1=**{12.207 16.869 25.05 22.429 8.456 10.589} **SAMP2=**{11.074 9.686 12.064 9.351 8.182 6.642}

The pooled option is available for **Tsam2** and **TInt2** only. **No** means that population variances can be unequal. **Yes** means that population variances are assumed to be equal.

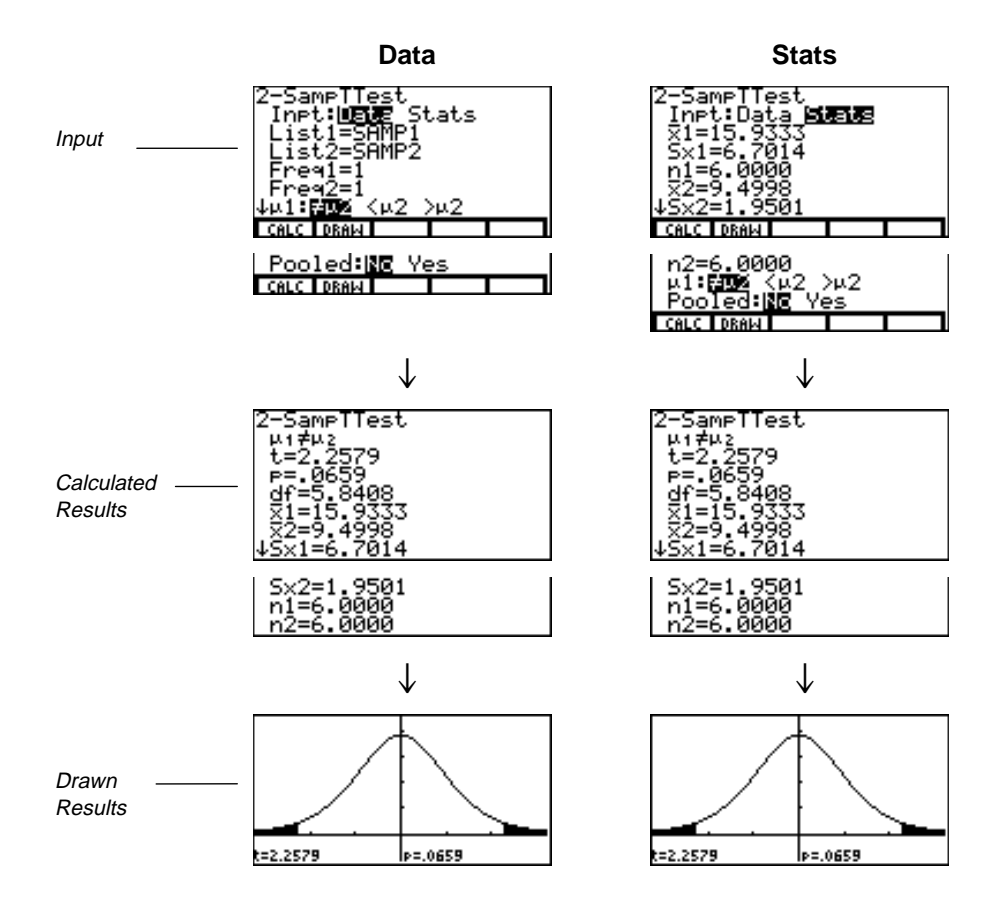

# **ZPrp1**

This one-proportion *Z*-test, shown as 1-PropZTest in the editor, computes a test for an unknown proportion of successes (prop). It takes as input the count of successes in the sample  $x$  and the count of observations in the sample  $n$ . **ZPrp1** tests the null hypothesis  $H_0$ : prop= $p_0$  against one of the alternatives below.

- $H_a: prop \neq p_0$  (prop: $\neq p_0$ )
- $H_a: prop < p_0$  (prop: $< p_0$ )
- $H_a: prop > p_0$  (prop:>p0)

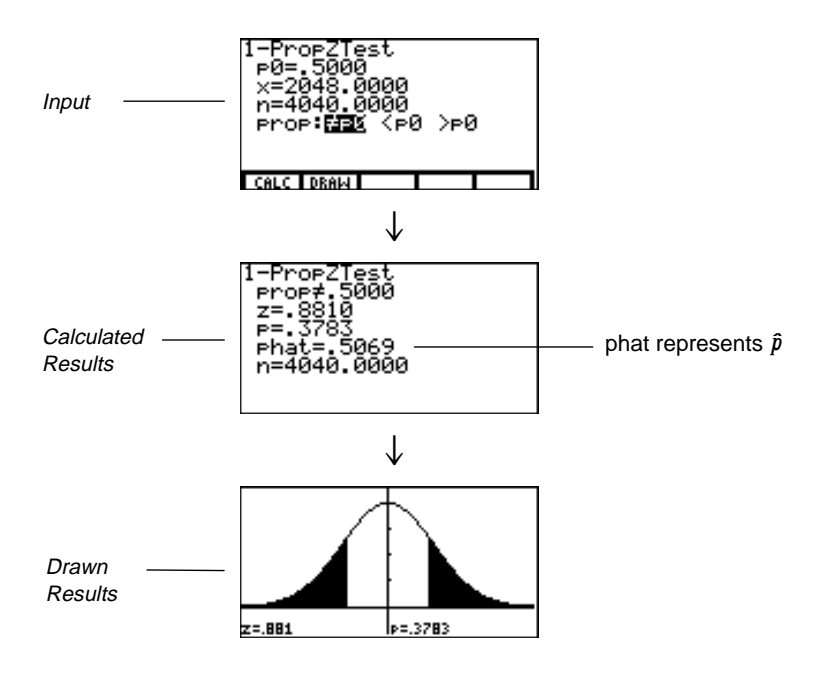

# **ZPrp2**

This two-proportion *Z*-test, shown as 2-PropZTest in the editor, computes a test to compare the proportion of successes (p1 and p2) from two populations. It takes as input the count of successes in each sample (*x*1 and *x*2) and the count of observations in each sample (*n*1 and *n*2). **ZPrp2** tests the null hypothesis H0:  $p1=p2$  (using the pooled sample proportion  $\hat{p}$ ) against one of the alternatives below.

Phat represents  $\hat{p}$  in the editor. Phat1 represents  $\hat{p}_1$ , and phat2 represents  $\hat{p}_2$ .

- $H_a: p_1 \neq p_2$  (p1: $\neq$ p2)
- $\rm H_a: \, p_1< p_2$  (p1:<p2)
- H<sub>a</sub>:  $p_1 > p_2$  (p1:>p2)

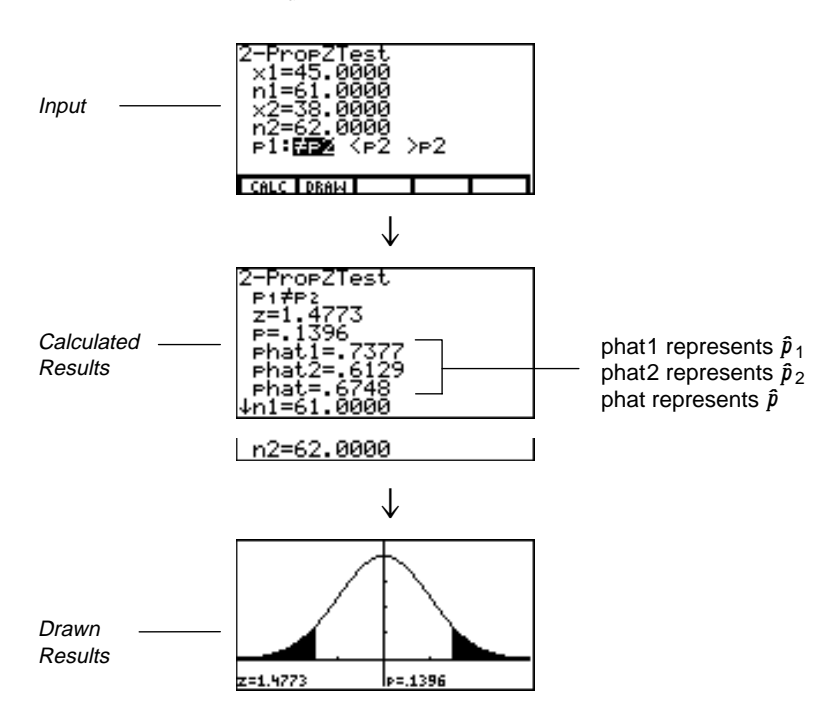

#### **ZIntl**

This one-sample *Z* confidence interval, shown as ZInterval in the editor, computes a confidence interval for an unknown population mean  $\mu$  when the population standard deviation  $\sigma$  is known. The computed confidence interval depends on the user-specified confidence level.

In the example:

**L1=**{299.4 297.7 301 298.9 300.2 297}

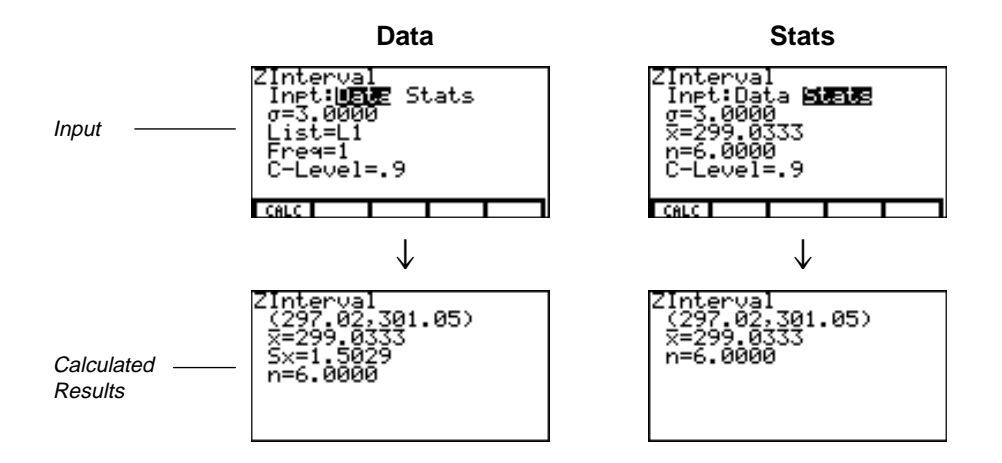

# **TIntl**

This one-sample *t* confidence interval, shown as TInterval in the editor, computes a confidence interval for an unknown population mean  $\mu$  when the population standard deviation  $\sigma$  is unknown. The computed confidence interval depends on the user-specified confidence level.

In the example:

**L6=**{1.6 1.7 1.8 1.9}

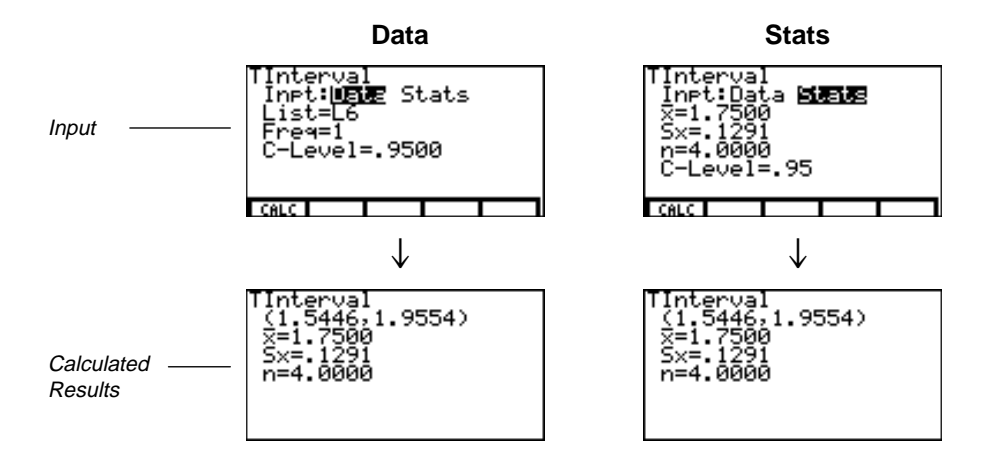

### **ZInt2**

This two-sample *Z* confidence interval, shown as 2-SampZInt in the editor, computes a confidence interval for the difference between two population means  $(\mu_1-\mu_2)$  when both population standard deviations ( $\sigma_1$  and  $\sigma_2$ ) are known. The computed confidence interval depends on the user-specified confidence level.

In the example:

**LISTC=**{154 109 137 115 140} **LISTD=**{108 115 126 92 146}

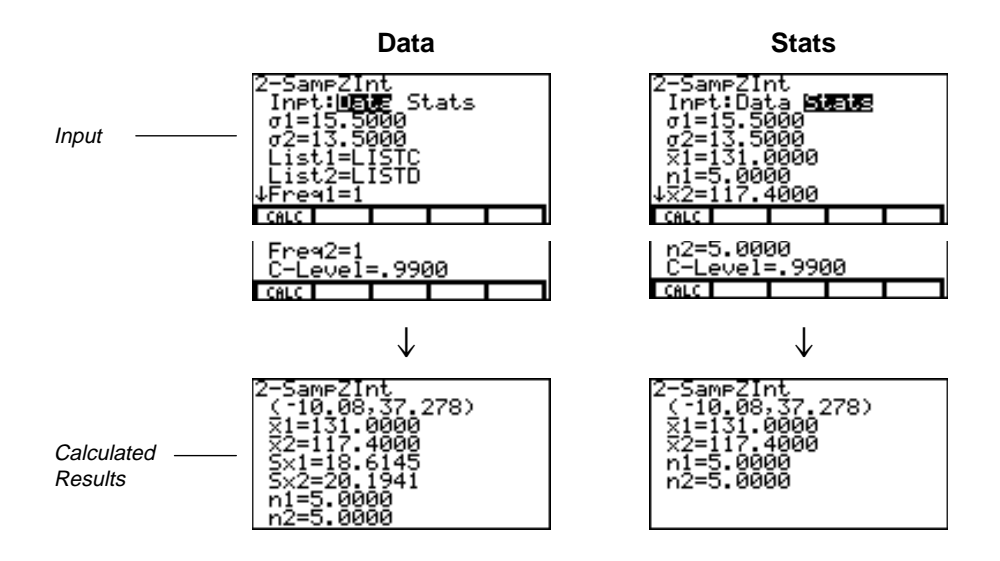

### **TInt2**

This two-sample *t* confidence interval, shown as 2-SampTInt in the editor, computes a confidence interval for the difference between two population means  $(\mu_1-\mu_2)$  when both population standard deviations ( $\sigma_1$  and  $\sigma_2$ ) are unknown. The computed confidence interval depends on the user-specified confidence level.

In the example:

**SAMP1=**{12.207 16.869 25.05 22.429 8.456 10.589} **SAMP2=**{11.074 9.686 12.064 9.351 8.182 6.642}

The pooled option is available for **TInt2** and **Tsam2** only. **No** means that population variances can be unequal. **Yes** means that population variances are assumed to be equal.

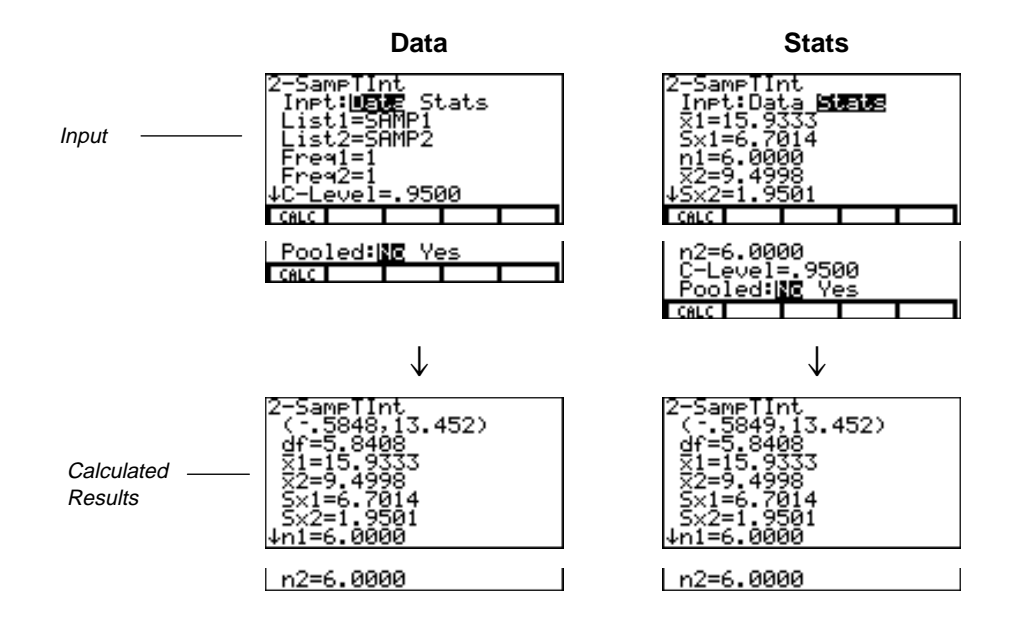

# **ZPin1**

This one-proportion *Z* confidence interval, shown as 1-PropZInt in the editor, computes a confidence interval for an unknown proportion of successes. It takes as input the count of successes in the sample *x* and the count of observations in the sample *n*. The computed confidence interval depends on the user-specified confidence level.

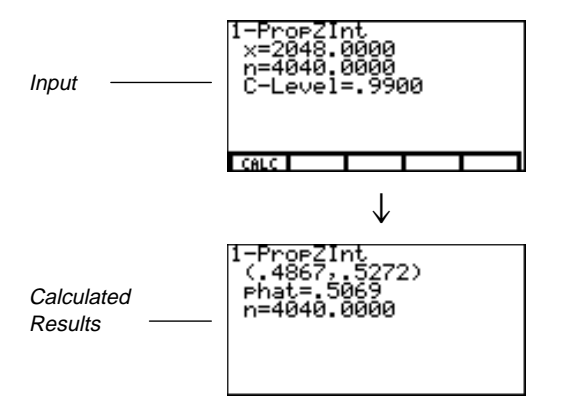

# **ZPin2**

This two-proportion *Z* confidence interval, shown as 2-PropZInt in the editor, computes a confidence interval for the difference between the proportion of successes in two populations  $(p_1-p_2)$ . It takes as input the count of successes in each sample  $(x_1 \text{ and } x_2)$  and the count of observations in each sample  $(n_1 \text{ and } n_2)$ . The computed confidence interval depends on the user-specified confidence level.

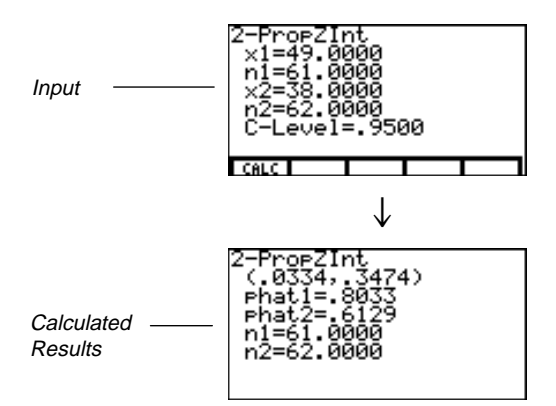

### **Chitst**

This test, shown as Chi2-Test in the editor, computes a chi-square test for association on the two-way table of counts in the matrix you specify at the **Observed** prompt. The null hypothesis  $H_0$  for a two-way table is: no association exists between row variables and column variables. The alternative hypothesis is: the variables are related.

Before computing a **Chitst**, enter the observed counts in a matrix. Enter that matrix variable name at the **Observed** prompt in the editor. At the **Expected** prompt, enter the matrix variable name to which you want the computed expected counts to be stored.

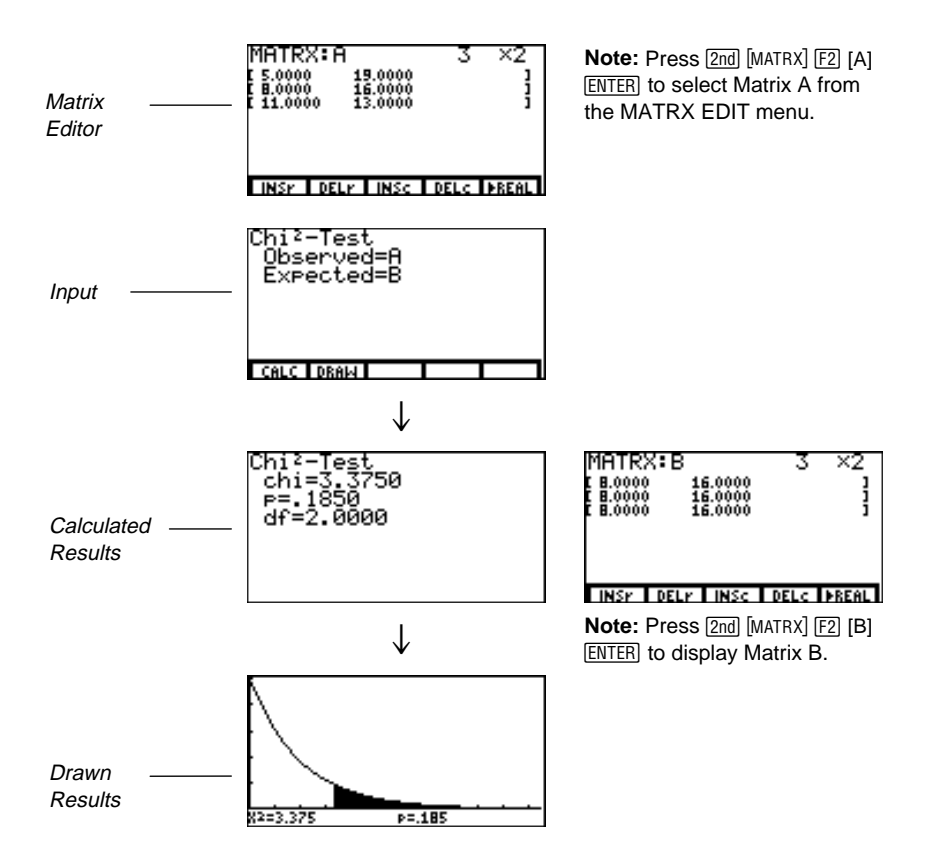

### Ü**Sam2**

This two-sample F-test, shown as 2-SampFTest in the editor, computes an F-test to compare two normal population standard deviations ( $\sigma_1$  and  $\sigma_2$ ). The population means and standard deviations are all unknown. FSam2, which uses the ratio of sample variances Sx1 $^2$ /Sx2 $^2$ , tests the null hypothesis H<sub>0</sub>:  $\sigma_1$ = $\sigma_2$  against one of the alternatives below.

- H<sub>a</sub>:  $\sigma_1 \neq \sigma_2$  ( $\sigma$ 1: $\neq$  $\sigma$ 2)
- H<sub>a</sub>:  $\sigma_1$ < $\sigma_2$  ( $\sigma_1$ :< $\sigma_2$ )
- H<sub>a</sub>:  $\sigma_1 > \sigma_2$  ( $\sigma$ 1:> $\sigma$ 2)

In the example:

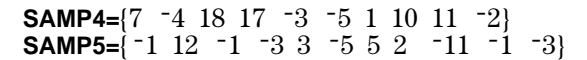

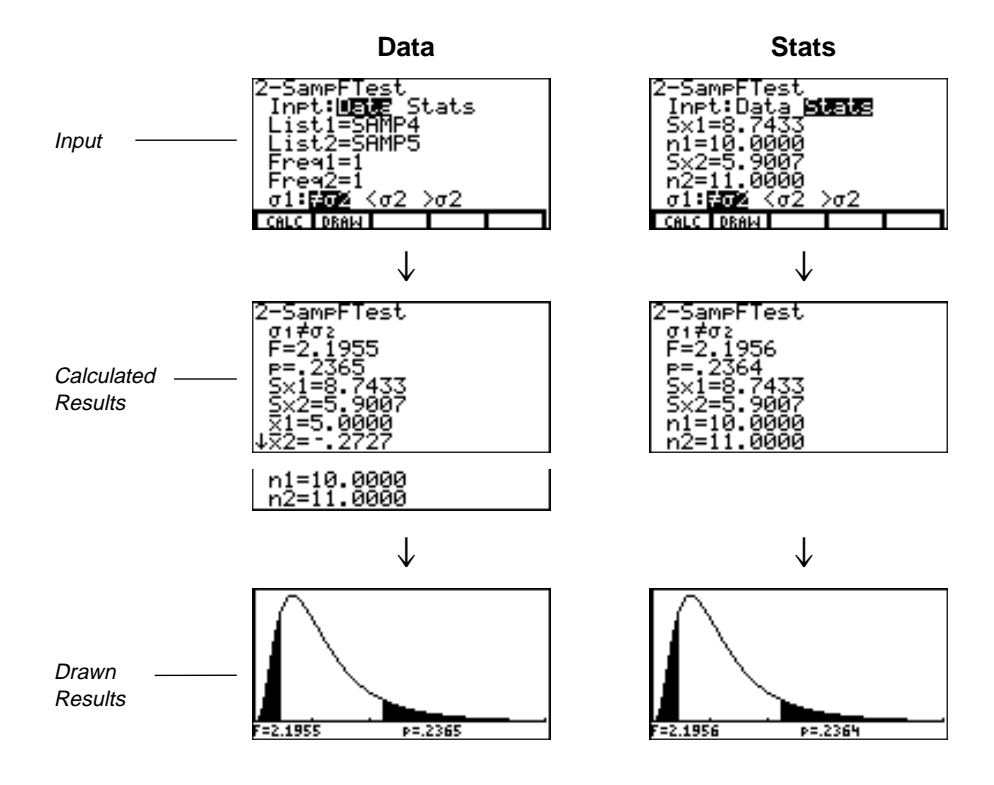

# **TLinR**

This linear regression *t*-test, shown as LinRegTTest in the editor, computes a linear regression on the given data and a *t*-test on the value of slope  $\beta$  and the correlation coefficient  $\rho$  for the equation  $y=\alpha+\beta x$ . It tests the null hypothesis H<sub>0</sub>:  $\beta=0$ (equivalently,  $\rho=0$ ) against one of the alternatives below.

- H<sub>a</sub>:  $\beta \neq 0$  and  $\rho \neq 0$  ( $\beta$  &  $\rho : \neq 0$ )
- H<sub>a</sub>:  $\beta$ <0 and  $\rho$ <0 ( $\beta$  &  $\rho$ :<0)
- H<sub>a</sub>:  $\beta$ >0 and  $\rho$ >0 ( $\beta$  &  $\rho$ :>0)

The regression equation is automatically stored to **RegEQ** ( $\boxed{2nd}$  [STAT] [F5] MORE] /'). If you enter a y= variable name at the **RegEQ** prompt, the calculated regression equation is automatically stored to the specified y= equation. In the example below, the regression equation is stored to **y1**, which is then selected (turned on).

In the example:

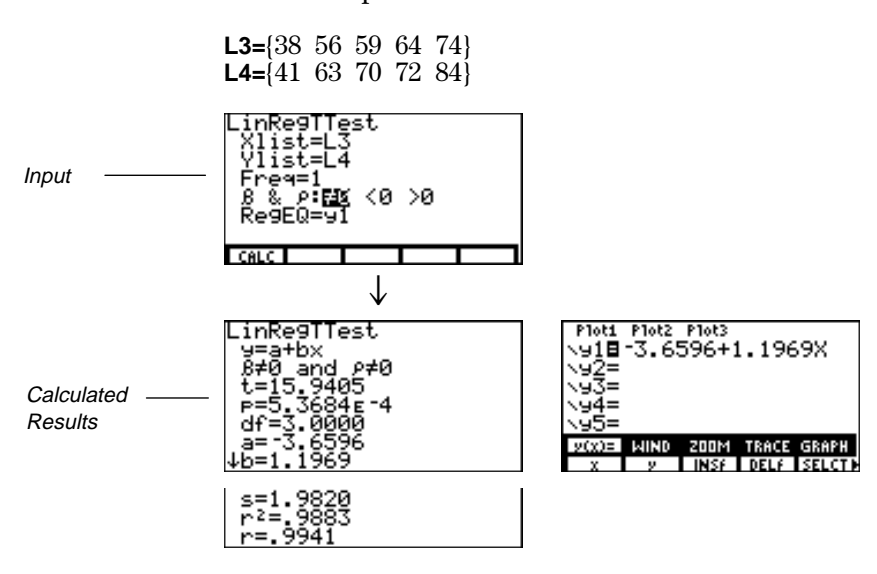

For the regression equation, you can use the fix-decimal mode setting to control the number of digits stored after the decimal point. However, limiting the number of digits to a small number could affect the accuracy of the fit.

# **ANOVA**

This test computes a one-way analysis of variance for comparing the means of 2 to 20 populations. The ANOVA procedure for comparing these means involves analysis of the variation in the sample data. The null hypothesis  $H_0: \mu_1=\mu_2=\dots=\mu_k$  is tested against the alternative H<sub>a</sub>:. Not all  $\mu_1...\mu_k$  are equal.

**ANOVA(***list1***,***list2*[**,***...***,***list20*]**)**

In the example:

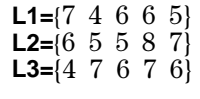

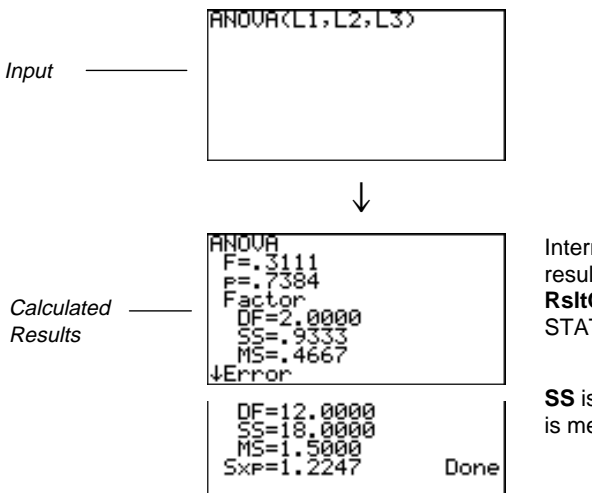

Intermediate calculation results display only when **RsltOn** is selected from the STAT menu.

**SS** is sum of squares and **MS** is mean square.

# <span id="page-23-0"></span>**Inferential Statistics and Distribution Input Descriptions**

This table describes the inferential statistics and distribution inputs. You enter values for these inputs in the inferential statistics editors. The table presents the inputs in the same order as they appear in the editor examples on pages 10-23.

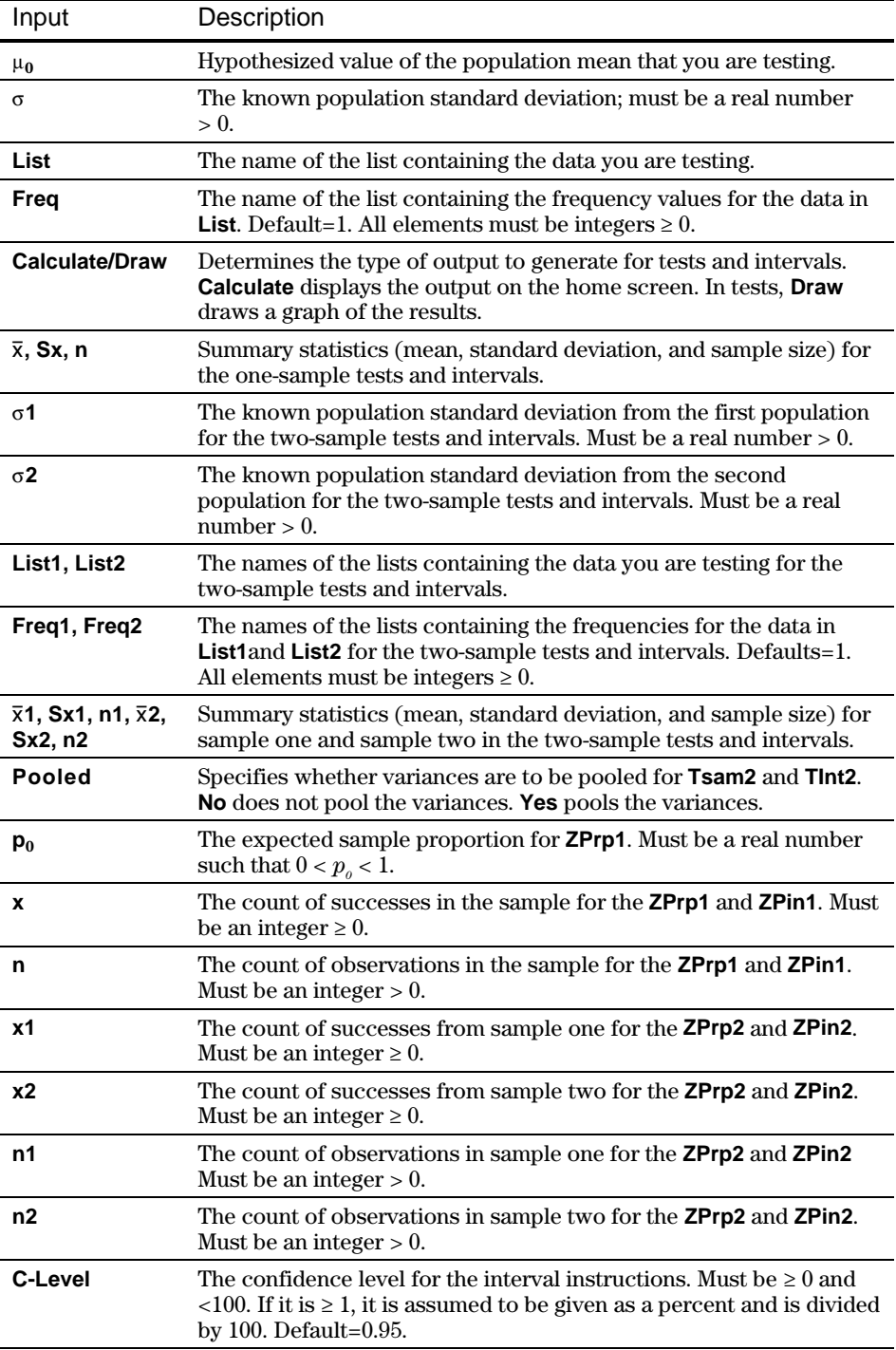

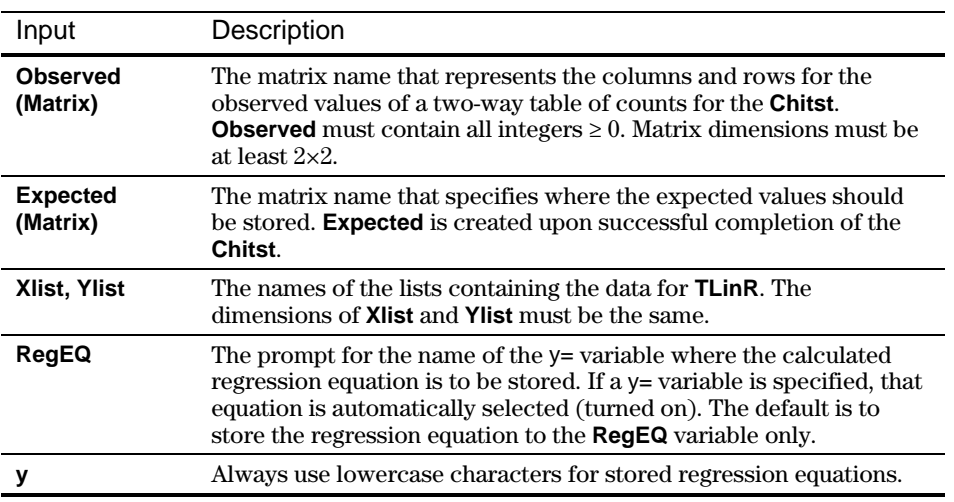

# <span id="page-25-0"></span>**Test and Interval Output Variables**

The inferential statistics and distribution variables are calculated as indicated below. To access these variables for use in expressions, press [2nd] [CATLG-VARS] and then select the menu listed in the Variables and Catalog/Variables Menu column below.

All inferential statistics variables begin with the letters **st** to separate them from other variables.

If you upload TI-86 variables that contain the sigma  $(\sigma)$  or mu  $(\mu)$  symbols to your computer, the Graph Link program will prompt you to rename them. This is because computer file names cannot contain these symbols. When you download the renamed variables to your TI-86, Graph Link restores the symbols and the files are loaded in the calculator under their original names.

**Important:** If you do not rename the sigma variables (sto.86n, sto1.86n, and sts2.86n), they are stored on the computer under the names st\_.86n, st\_1.86n, and st\_2.86n. You cannot delete or rename these files on your computer, and you will not be able to download them to your calculator.

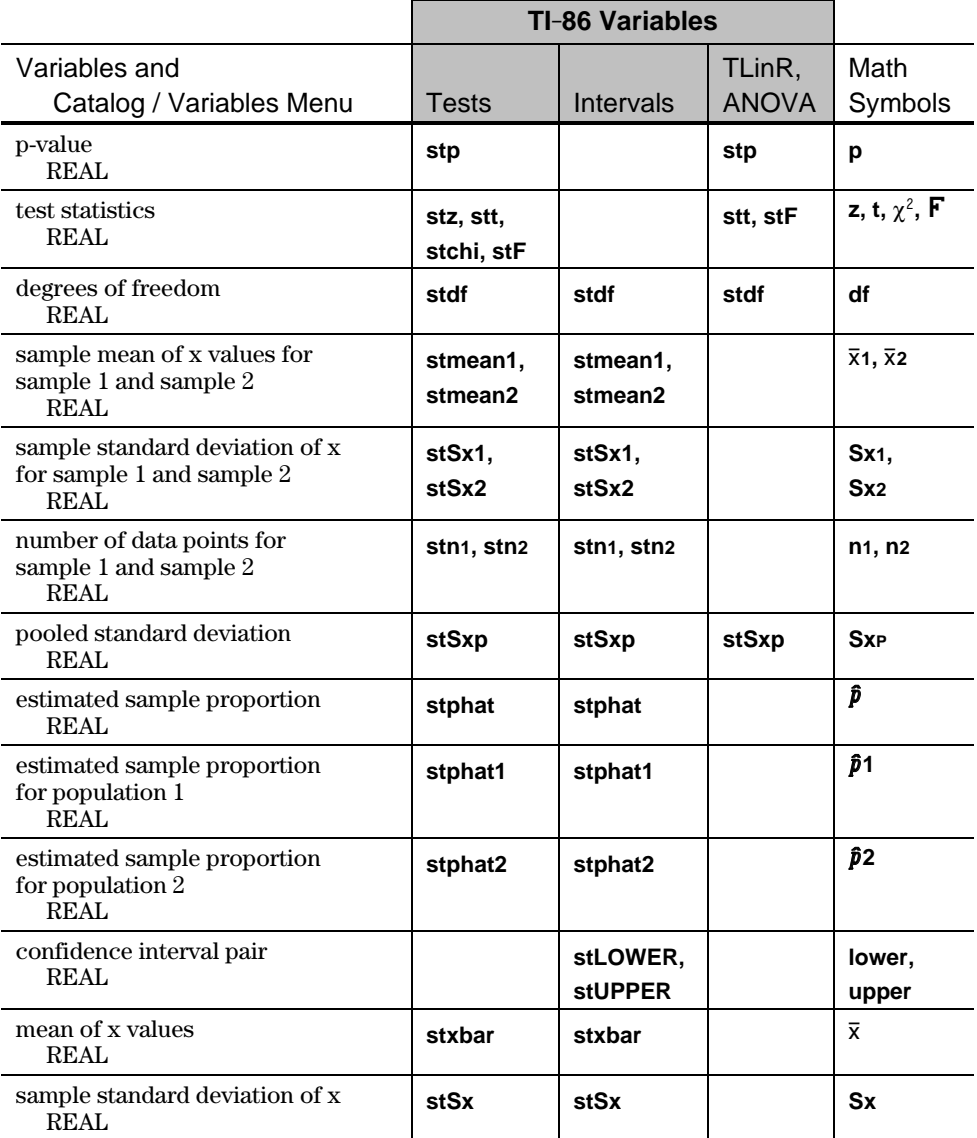

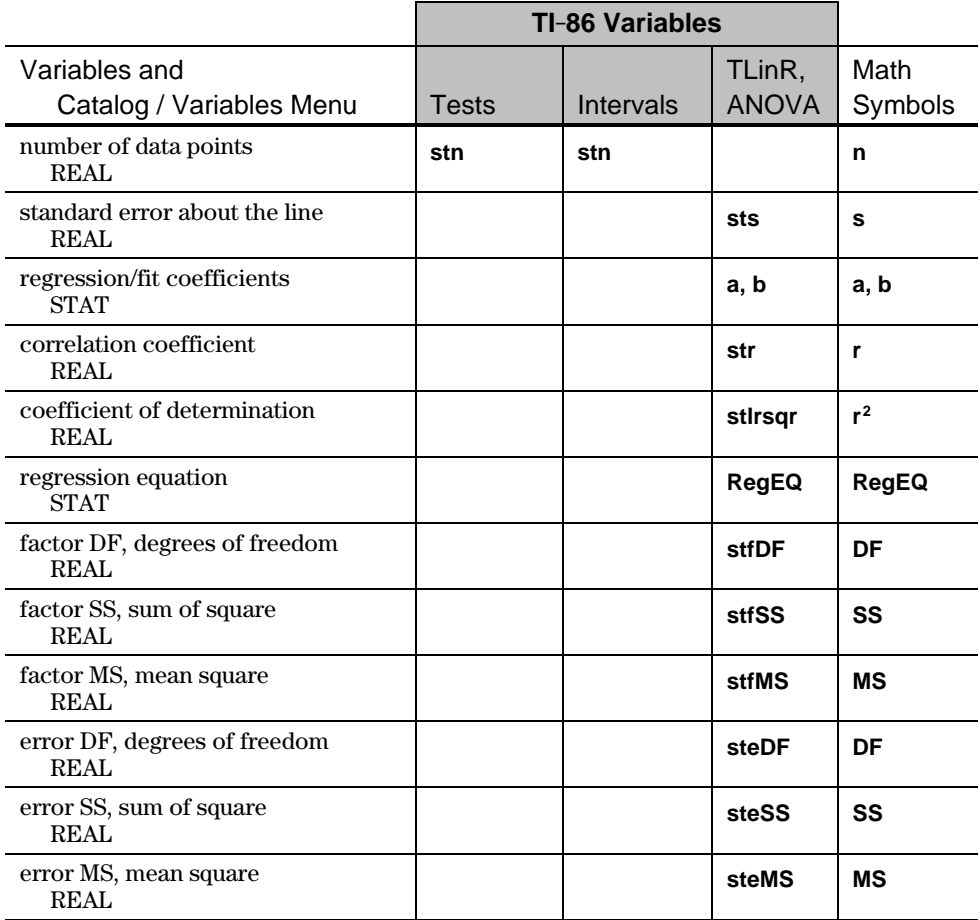

 $\mathsf{l}$ 

# <span id="page-27-0"></span>**Distribution (DISTR) Functions**

**STAT DISTR (Inferential Statistics Distribution) Menu <b>2nd [MATH]** MORE] **[F2] [F2]** 

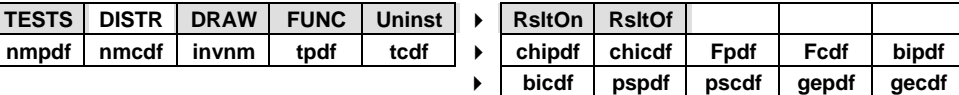

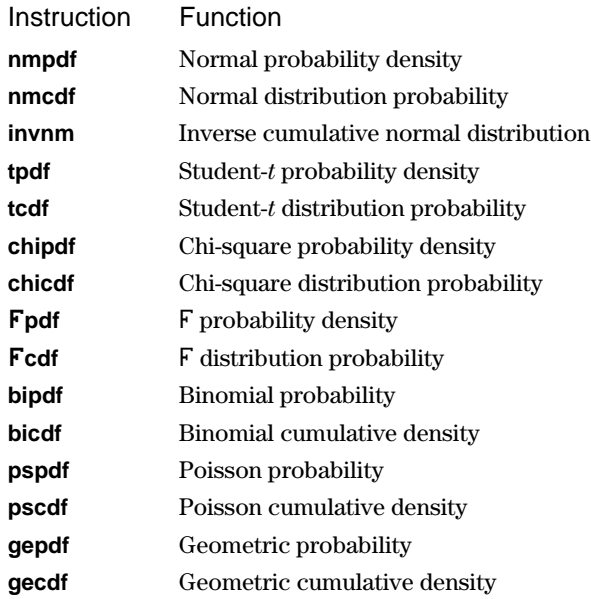

Note:  $-1E99$  and  $1E99$  approximate infinity. If you want to view the area left of *upperbound*, for example, specify *lowerbound*= $-1E99$ .

### **nmpdf**

Computes the probability density function (pdf) for the normal distribution at a specified x value. The defaults are mean  $\mu=0$  and standard deviation  $\sigma=1$ . To plot the normal distribution, paste **nmpdf** to the  $y =$  editor. The pdf is:

$$
f(x) = \frac{1}{\sqrt{2\pi} \sigma} e^{-\frac{(x-\mu)^2}{2\sigma^2}}, \sigma > 0
$$

### $n$ **mpdf**( $x$ [, $\mu$ , $\sigma$ ])

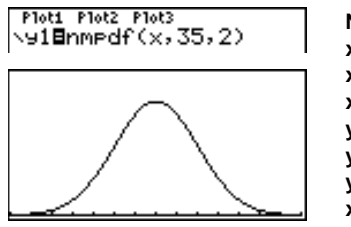

**Note:** For this example, **xMin = 28 xMax = 42 xScl = 1 yMin = 0 yMax = .25 yScl = 1 xRes = 1**

For plotting the normal distribution, you can set window variables **xMin** and **xMax** so that the mean  $\mu$  falls between them, and then press GRAPH [F3] MORE] [F1] to fit the graph in the window.

#### **nmcdf**

Computes the normal distribution probability between *lowerbound* and *upperbound* for the specified mean  $\mu$  and standard deviation  $\sigma$ . The defaults are  $\mu=0$  and  $\sigma=1$ .

 $n$ mcdf(*lowerbound*,*upperbound*[, $\mu$ , $\sigma$ ])

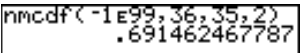

### **invnm**

Computes the inverse cumulative normal distribution function for a given *area* under the normal distribution curve specified by mean  $\mu$  and standard deviation  $\sigma$ . It calculates the *x* value associated with an *area* to the left of the *x* value.  $0 \leq area$  $\leq$  1 must be true. The defaults are  $\mu$ =0 and  $\sigma$ =1.

 $\mathsf{invnm}(area[,\mu,\sigma])$ 

$$
\left[\n \begin{array}{c}\n 2\n \end{array}\n \right]\n \left[\n \begin{array}{c}\n 2\n \end{array}\n \right]\n \left[\n \begin{array}{c}\n 2\n \end{array}\n \right]\n \left[\n \begin{array}{c}\n 36.0000000358\n \end{array}\n \right]
$$

# **tpdf**

Computes the probability density function (pdf) for the Student-*t* distribution at a specified *x* value. *df* (degrees of freedom) must be  $> 0$ . To plot the Student-*t* distribution, paste **tpdf** to the y= editor. The pdf is:

$$
f(x) = \frac{\Gamma[(df+1)/2]}{\Gamma(df/2)} \frac{(1+x^2/df)^{-(df+1)/2}}{\sqrt{\pi df}}
$$

**tpdf(***x***,***df***)**

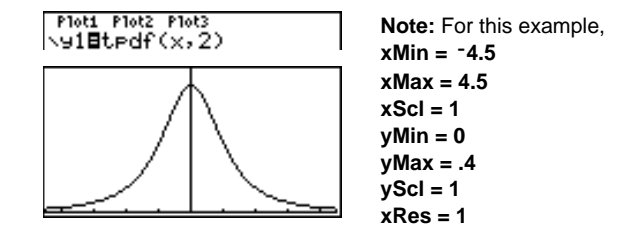

### **tcdf**

Computes the Student-*t* distribution probability between *lowerbound* and *upperbound* for the specified *df* (degrees of freedom), which must be > 0.

**tcdf(***lowerbound***,***upperbound***,***df***)**

$$
[\text{tcdf}(\text{--}2, 3, 18) \\ \text{-}965746564388]
$$

#### **chipdf**

Computes the probability density function (pdf) for the  $\chi^2$  (chi-square) distribution at a specified *x* value. *df* (degrees of freedom) must be an integer  $> 0$ . To plot the  $\chi^2$  distribution, paste **chipdf** to the y= editor. The pdf is:

$$
f(x) = \frac{1}{\Gamma(df/2)} (1/2)^{df/2} x^{df/2 - 1} e^{-x/2}, x \ge 0
$$

**chipdf(***x***,***df***)**

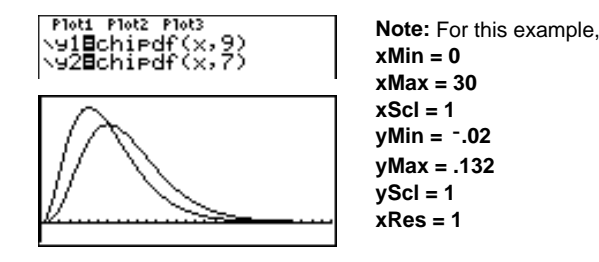

# **chicdf**

Computes the  $\chi^2$  (chi-square) distribution probability between *lowerbound* and *upperbound* for the specified *df* (degrees of freedom), which must be an integer  $> 0$ .

**chicdf(***lowerbound***,***upperbound***,***df***)**

### Ü**pdf**

Computes the probability density function  $\text{pdf}$  for the  $\overline{\text{F}}$  distribution at a specified *x* value. *numerator df* (degrees of freedom) and *denominator df* must be integers  $> 0$ . To plot the F distribution, paste F pdf to the y= editor. The pdf is:

$$
f(x) = \frac{\Gamma[(n+d)/2]}{\Gamma(n/2)\Gamma(d/2)} \left(\frac{n}{d}\right)^{n/2} x^{n/2-1} (1 + nx/d)^{-(n+d)/2}, x \ge 0
$$

where  $n =$  numerator degrees of freedom *d* = denominator degrees of freedom

 $\mathbf{F}\text{pdf}(x, numerator\text{ }df, denominator\text{ }df)$ 

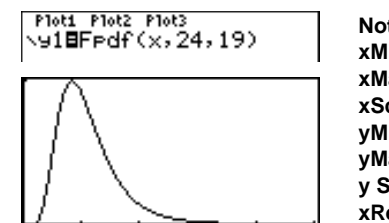

**Note:** For this example, **xMin = 0 xMax = 5 xScl = 1 yMin = 0 yMax = 1 y Scl = 1 xRes = 1**

#### **Fcdf**

Computes the Û distribution probability between *lowerbound* and *upperbound* for the specified *numerator df* (degrees of freedom) and *denominator df*. *numerator df* and *denominator df* must be integers > 0.

Ü**cdf(***lowerbound***,***upperbound***,***numerator df***,***denominator df***)**

Fcdf(0,2.4523,24,19)<br>974998957633.

# **bipdf**

Computes a probability at *x* for the discrete binomial distribution with the specified *numtrials* and probability of success (*p*) on each trial. *x* can be an integer or a list of integers.  $0 \le p \le 1$  must be true. *numtrials* must be an integer > 0. If you do not specify *x*, a list of probabilities from 0 to *numtrials* is returned. The pdf is:

$$
f(x) = {n \choose x} p^{x} (1-p)^{n-x}, x = 0,1,...,n
$$

where *n = numtrials*  $\mathbf{bipdf}(numtrials, p[, x])$ 

birdf(5, 6, (3, 4, 5))<br>| (.3456 .2592 .07776)

# **bicdf**

Computes a cumulative probability at *x* for the discrete binomial distribution with the specified *numtrials* and probability of success (*p*) on each trial. *x* can be a real number or a list of real numbers.  $0 \le p \le 1$  must be true. *numtrials* must be an integer  $> 0$ . If you do not specify  $x$ , a list of cumulative probabilities is returned.

 $\mathbf{bicdf}(numtrials, p[, x]$ 

$$
\substack{\text{bicdf(5, .6, C3, 4, 5)}\\ \text{-.66304}} \, .9222412
$$

### **pspdf**

Computes a probability at *x* for the discrete Poisson distribution with the specified mean  $\mu$ , which must be a real number  $> 0$ . *x* can be an integer or a list of integers. The pdf is:

 $f(x) = e^{-\mu} \mu^{x}/x!$ ,  $x = 0,1,2,...$ 

 $\mathsf{pspdf}(\mu, x)$ 

esedf(6,10)<br>041303093412.

#### **pscdf**

Computes a cumulative probability at *x* for the discrete Poisson distribution with the specified mean  $\mu$ , which must be a real number  $> 0$ . *x* can be a real number or a list of real numbers.

 $\mathsf{pscdf}(\mu, x)$ 

(Pscdf(.126,{0,1,2,3}) 0.881614846785.9926.

# **gepdf**

Computes a probability at *x*, the number of the trial on which the first success occurs, for the discrete geometric distribution with the specified probability of success  $p, 0 \le p \le 1$  must be true. *x* can be an integer or a list of integers. The pdf is:

 $f(x) = p(1-p)^{x-1}, x = 1, 2, ...$ 

**gepdf(***p***,***x***)**

$$
\overline{\text{9erdf}(.4,6)}
$$
 .031104

# **gecdf**

Computes a cumulative probability at *x*, the number of the trial on which the first success occurs, for the discrete geometric distribution with the specified probability of success  $p \nvert 0 \leq p \leq 1$  must be true.  $x$  can be a real number or a list of real numbers.

**gecdf(***p***,***x***)**

$$
\left| \frac{\text{gecdf}(.5,(1,2,3))}{(.5,.75,.875)} \right|
$$

# <span id="page-32-0"></span>**DRAW (Distribution Shading) Functions**

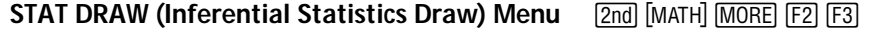

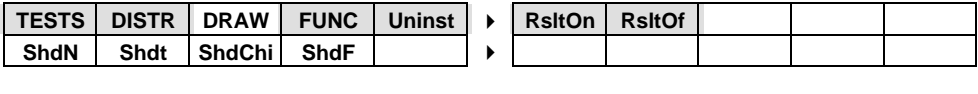

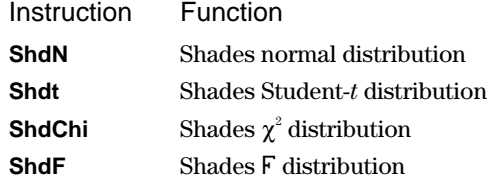

DRAW instructions draw various types of density functions, shade the area specified by *lowerbound* and *upperbound*, and display the computed area value.

Before you execute a DRAW instruction:

- Set the window variables so the desired distribution fits the screen.
- Turn off the y= functions.

To clear the drawings, select **CLDRW** from the GRAPH DRAW menu.

To remove the menu from a drawing, press [CLEAR].

### **ShdN**

Draws the normal density function specified by mean  $\mu$  and standard deviation  $\sigma$ and shades the area between *lowerbound* and *upperbound*. The defaults are  $\mu$ =0 and  $\sigma=1$ .

 $\text{ShdN}(lowerbound, upperbound[,\mu,\sigma])$ 

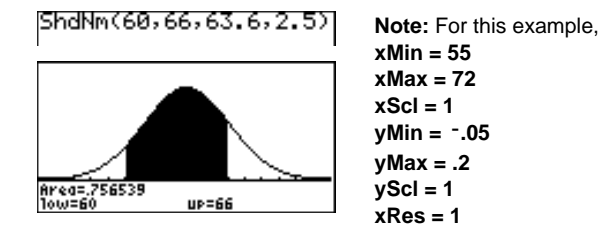

### **Shdt**

Draws the density function for the Student-*t* distribution specified by *df* (degrees of freedom) and shades the area between *lowerbound* and *upperbound*.

**Shdt(***lowerbound***,***upperbound***,***df***)**

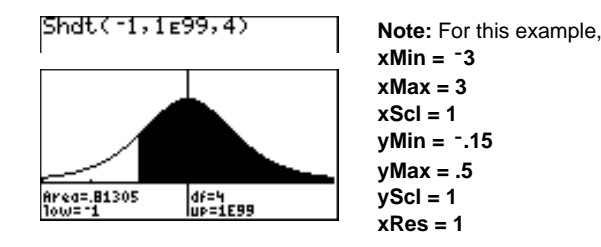

# **ShdChi**

Draws the density function for the  $\chi^2$  (chi-square) distribution specified by  $df$  (degrees of freedom) and shades the area between *lowerbound* and *upperbound*.

**ShdChi(***lowerbound***,***upperbound***,***df***)**

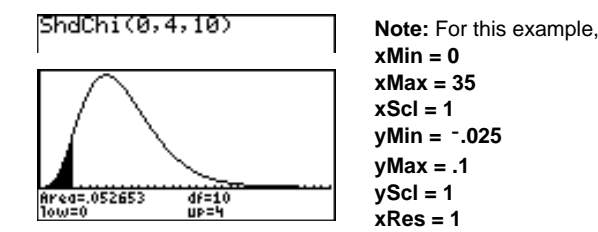

# **ShdF**

Draws the density function for the F distribution specified by *numerator df* (degrees of freedom) and *denominator df* and shades the area between *lowerbound* and *upperbound*.

**Shd**Ü**(***lowerbound***,***upperbound***,***numerator df***,***denominator df***)**

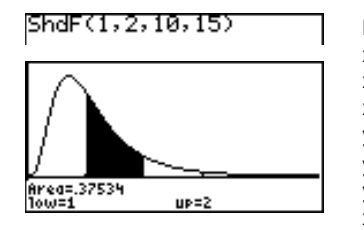

**Note:** For this example, **xMin = 0 xMax = 5 xScl = 1 yMin = L.25 yMax = .9 yScl = 1 xRes = 1**

# <span id="page-34-0"></span>**FUNC (Function) Parameters**

**STAT FUNC (Inferential Statistics Functions) Menu**  $\frac{[2nd]}{[MATH]}$   $\frac{[MORE]}{[F2]}$   $\frac{[F4]}{[F4]}$ 

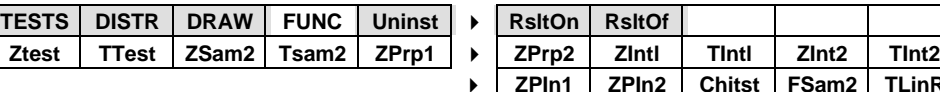

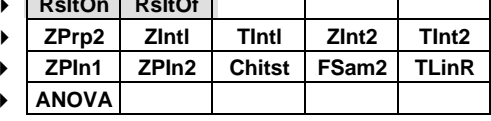

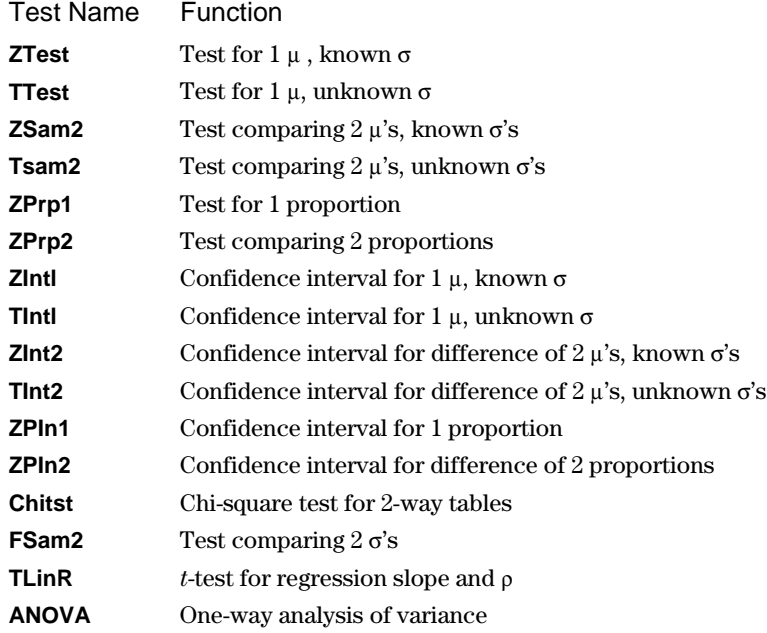

You can bypass the inferential statistics editors and paste a hypothesis test or confidence interval instruction to the home screen. This section provides the parameters of each STAT FUNC instruction.

- ¦ Instructions that offer the **Data**/**Stats** input choice show both sets of input parameters.
- ¦ Instructions that do not offer the **Data/Stats** input choice show one set of input parameters.

The following table lists the function arguments alphabetically.

 $\overline{\phantom{0}}$ 

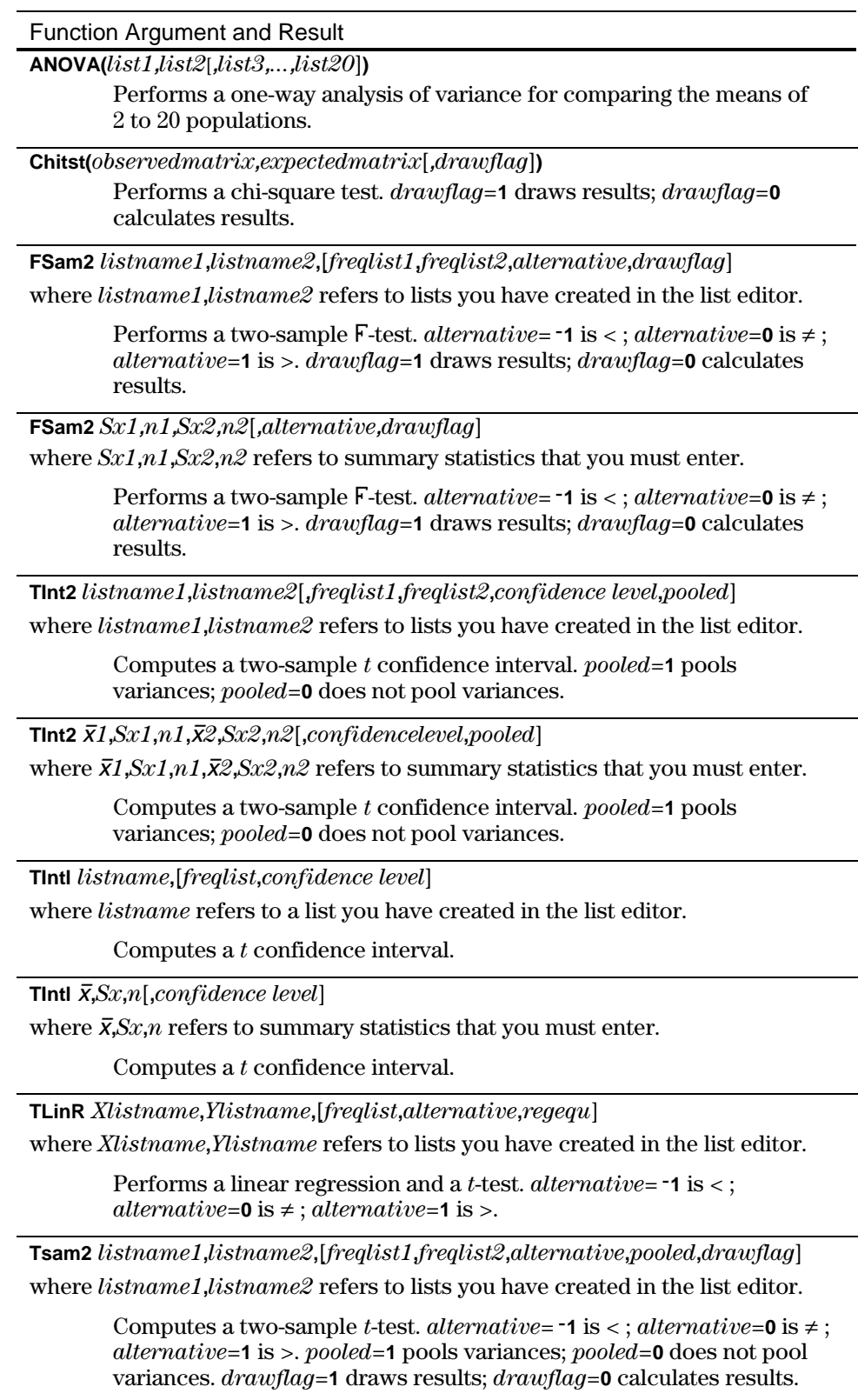

#### Function Argument and Result

**Tsam2**  $\overline{X}1$ , $\overline{S}x1$ , $\overline{n1}$ , $\overline{X}2$ , $\overline{S}x2$ , $\overline{n2}$ [,alternative,pooled,drawflag]

where  $\overline{x}$ 1,*Sx1*,*n1*, $\overline{x}$ 2,*Sx2*,*n2* refers to summary statistics that you must enter.

Computes a two-sample *t*-test. *alternative*= $\text{-}1$  is < ; *alternative*= $\text{0}$  is  $\neq$ ; *alternative*=**1** is >. *pooled*=**1** pools variances; *pooled*=**0** does not pool variances. *drawflag*=**1** draws results; *drawflag*=**0** calculates results.

**TTest**  $\mu$ *O*,*listname*[*,freqlist,alternative,drawflag*]

where  $\mu$ 0,*listname* refers to the hypothesized value and to a list you have created in the list editor.

> Performs a *t*-test with frequency *freqlist. alternative*= $-1$  is <; *alternative*= $\mathbf{0}$  is  $\neq$ ; *alternative*= $\mathbf{1}$  is  $>$ . *drawflag*= $\mathbf{1}$  draws results; *drawflag*=**0** calculates results.

**TTest**  $\mu$ *O*,  $\bar{\mathbf{X}}$ ,*Sx*,*n*[,*alternative*,*drawflag*]

where  $\mu$ 0,  $\bar{\mathbf{x}}$ ,  $Sx$ , *n* refers to summary statistics that you must enter.

Performs a *t*-test with frequency *freqlist. alternative*= $-1$  is <; *alternative*= $\mathbf{0}$  is  $\neq$ ; *alternative*= $\mathbf{1}$  is  $>$ . *drawflag*= $\mathbf{1}$  draws results; *drawflag*=**0** calculates results.

 $Zint2(\sigma_1, \sigma_2, listname1, listname2[$ *freqlist1,freqlist2,confidence level*) where  $\sigma_1$ ,  $\sigma_2$ *, listname1*, *listname2* refers to the known population standard deviations (from the first and second populations) and lists you have created in the list editor.

Computes a two-sample *Z* confidence interval.

**ZInt2(** $\sigma$ <sub>*i*</sub>, $\sigma$ <sub>2</sub>, $\bar{\chi}$ *1,* $n$ *1,* $\bar{\chi}$ *2,* $n$ *2*[*,confidence level*])

where  $\sigma_1$ ,  $\sigma_2$ ,  $\bar{\chi}1$ ,  $n1$ ,  $\bar{\chi}2$ ,  $n2$  refers to summary statistics that you must enter.

Computes a two-sample *Z* confidence interval.

**ZIntl**  $σ, listname[*f*$ 

where  $\sigma$ *, listname* refers to the known population deviation and a list you have created in the list editor.

Computes a *Z* confidence interval.

**Zintl**  $\sigma$ , $\bar{x}$ , $n$ [,*confidence level*]

where  $\sigma$ , $\bar{x}$ ,*n* refers to summary statistics that you must enter.

Computes a *Z* confidence interval.

**ZPIn1(***x***,***n*[**,***confidence level*]**)**

Computes a one-proportion *Z* confidence interval.

**ZPIn2(***x1***,***n1***,***x2***,***n2*[**,***confidence level*]**)**

Computes a two-proportion *Z* confidence interval.

**ZPrp1(***p0***,***x***,***n*[**,***alternative***,***drawflag*]**)**

Computes a one-proportion *Z*-test. *alternative*=**L1** is < ; *alternative*=**0** is ƒ ; *alternative*=**1** is >. *drawflag*=**1** draws results; *drawflag*=**0** calculates results.

### **ZPrp2(***x1***,***n1***,***x2***,***n2*[**,***alternative***,***drawflag*]**)**

Computes a two-proportion *Z*-test. *alternative*=**L1** is < ; *alternative*=**0** is  $\neq$ ; *alternative*=1 is >. *drawflag*=1 draws results; *drawflag*=0 calculates results.

 $ZSam2(\sigma_1, \sigma_2, listname1, listname2], freqlist1, freqlist2, alternative, drawflag])$ 

where  $\sigma_1$ ,  $\sigma_2$ *, listname1*, *listname2* refers to the known population standard deviations (from the first and second populations) and lists you have created in the list editor.

> Computes a two-sample *Z*-test. *alternative*= $\text{-}1$  is < ; *alternative*= $\text{0}$  is  $\neq$ ; *alternative*=**1** is >. *drawflag*=**1** draws results; *drawflag*=**0** calculates results.

**ZSam2(** $\sigma_1$ , $\sigma_2$ , $\bar{\chi}1$ , $n1$ , $\bar{\chi}2$ , $n2$ [,alternative,*drawflag*])

where  $\sigma_1$ ,  $\sigma_2$ ,  $\bar{x}1$ ,  $n1$ ,  $\bar{x}2$ ,  $n2$  refers to summary statistics that you must enter.

Computes a two-sample *Z*-test. *alternative*=**-1** is < ; *alternative*= $\mathbf{0}$  is  $\neq$ ; *alternative*=**1** is >. *drawflag*=**1** draws results; *drawflag*=**0** calculates results.

 $ZTest(\mu0, \sigma, listname[$ *freqlist*,*alternative*,*drawflag*])

where  $\mu$ 0, $\sigma$ *, listname* refers to the hypothesized value, the known population deviation, and a list you have created in the list editor.

> Performs a *Z*-test with frequency *freqlist*.  $alternative = -1$  is < ; *alternative*= $\mathbf{0}$  is  $\neq$ ; *alternative*= $\mathbf{1}$  is  $>$ . *drawflag*= $\mathbf{1}$  draws results; *drawflag*=**0** calculates results.

 $ZTest(\mu0, \sigma, \bar{x}, n[$ *, alternative*,*drawflag*]) where  $\mu_0$ ,  $\bar{\mathbf{x}}$ ,  $\bar{\mathbf{z}}$ , *n* refers to summary statistics that you must enter.

> Performs a *Z*-test. *alternative*= $\text{-}1$  is < ; *alternative*= $\text{0}$  is  $\neq$ ; *alternative*=**1** is >. *drawflag*=**1** draws results; *drawflag*=**0** calculates results.

# <span id="page-38-0"></span>**Menu Map for Inferential Statistics and Distribution Functions**

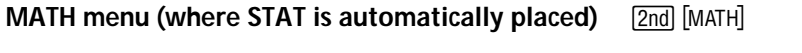

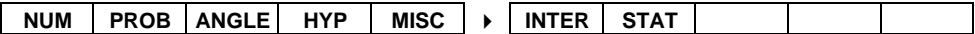

**(MATH) STAT (Inferential Statistics and Distribution) Menu <b>[2nd]** [MATH] MORE] [F2]

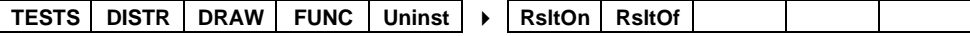

# **STAT TESTS (Inferential Statistics Tests) Menu [2nd] [MATH] [MORE] [F2] [F1]**

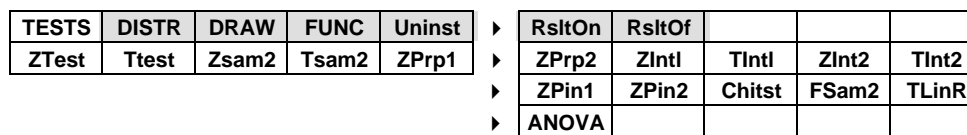

**STAT DISTR (Inferential Statistics Distribution) Menu**  $\boxed{2nd}$  **[MATH] MORE] [F2] [F2]** 

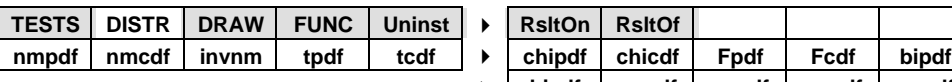

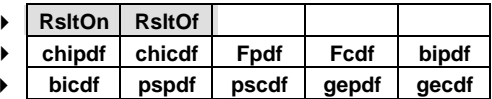

**STAT DRAW (Inferential Statistics Draw) Menu**  $\frac{[2nd]}{[MATH]}$  $\frac{[MORE]}{[F2]}$  $\boxed{F3}$ 

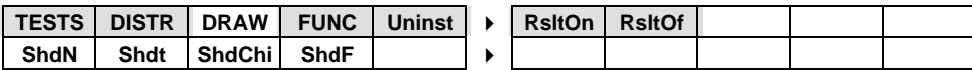

**STAT FUNC (Inferential Statistics Functions) Menu**  $\boxed{2nd}$  **[MATH] MORE] [F2] [F4]** 

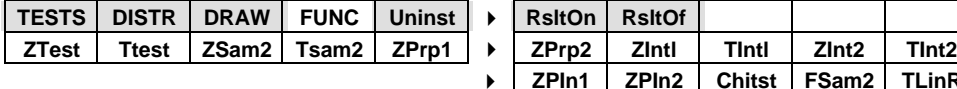

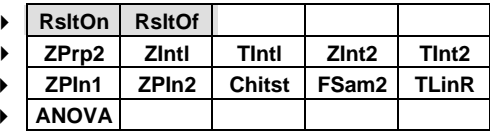